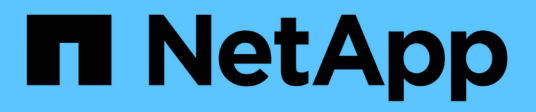

## **Installer le logiciel disjoncteur d'attache**

ONTAP MetroCluster

NetApp April 25, 2024

This PDF was generated from https://docs.netapp.com/fr-fr/ontap-metrocluster/tiebreaker/install-tbworkflow.html on April 25, 2024. Always check docs.netapp.com for the latest.

# **Sommaire**

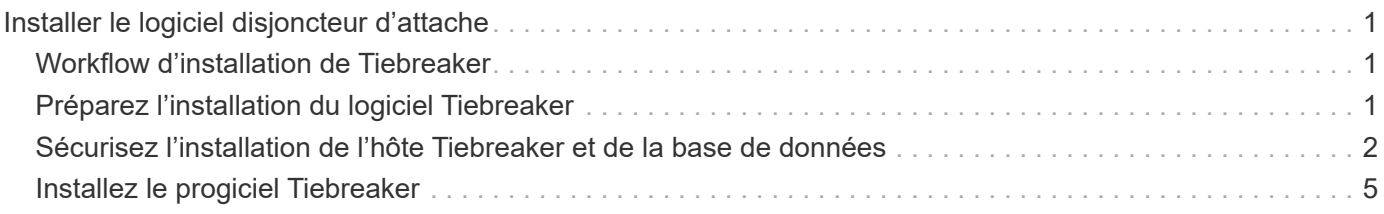

# <span id="page-2-0"></span>**Installer le logiciel disjoncteur d'attache**

## <span id="page-2-1"></span>**Workflow d'installation de Tiebreaker**

Il offre des fonctionnalités de surveillance d'un environnement de stockage en cluster. Il envoie également des notifications SNMP en cas de problèmes de connectivité des nœuds et d'incidents sur site.

### **A propos de ce flux de travail**

Vous pouvez utiliser ce flux de travail pour installer ou mettre à niveau le logiciel Tiebreaker.

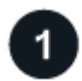

### **["Préparez l'installation du logiciel Tiebreaker"](install_prepare.html)**

Avant d'installer et de configurer le logiciel Tiebreaker, vérifiez que votre système répond à certaines exigences.

## **["Fixer l'installation"](install_security.html)**

Pour les configurations qui exécutent MetroCluster Tiebreaker 1.5 et versions ultérieures, vous pouvez sécuriser et renforcer le système d'exploitation hôte et la base de données.

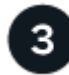

### **["Installez le progiciel Tiebreaker"](install-choose-procedure.html)**

Effectuez une nouvelle installation ou une mise à niveau du logiciel Tiebreaker. La procédure d'installation que vous suivez dépend de la version de Tiebreaker que vous souhaitez installer.

## <span id="page-2-2"></span>**Préparez l'installation du logiciel Tiebreaker**

Avant d'installer et de configurer le logiciel Tiebreaker, vérifiez que votre système répond à certaines exigences.

## **Configuration logicielle requise**

Selon la version de Tiebreaker que vous installez, vous devez respecter la configuration logicielle suivante.

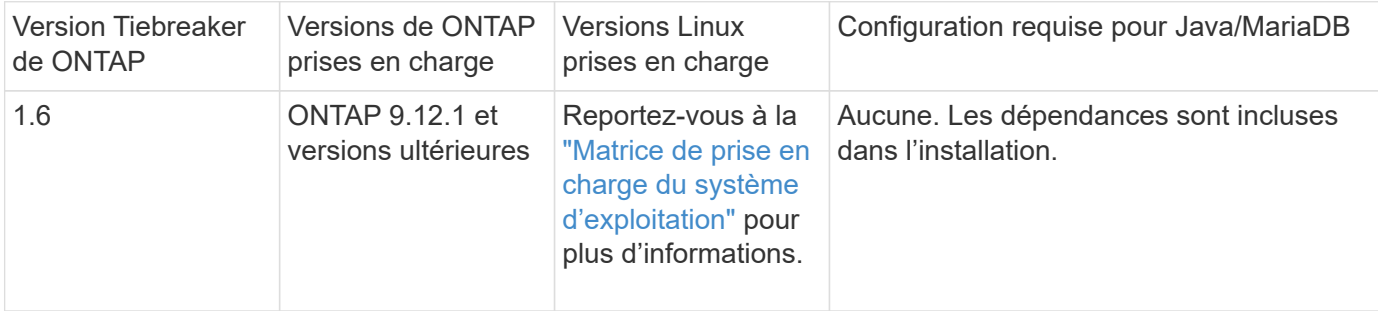

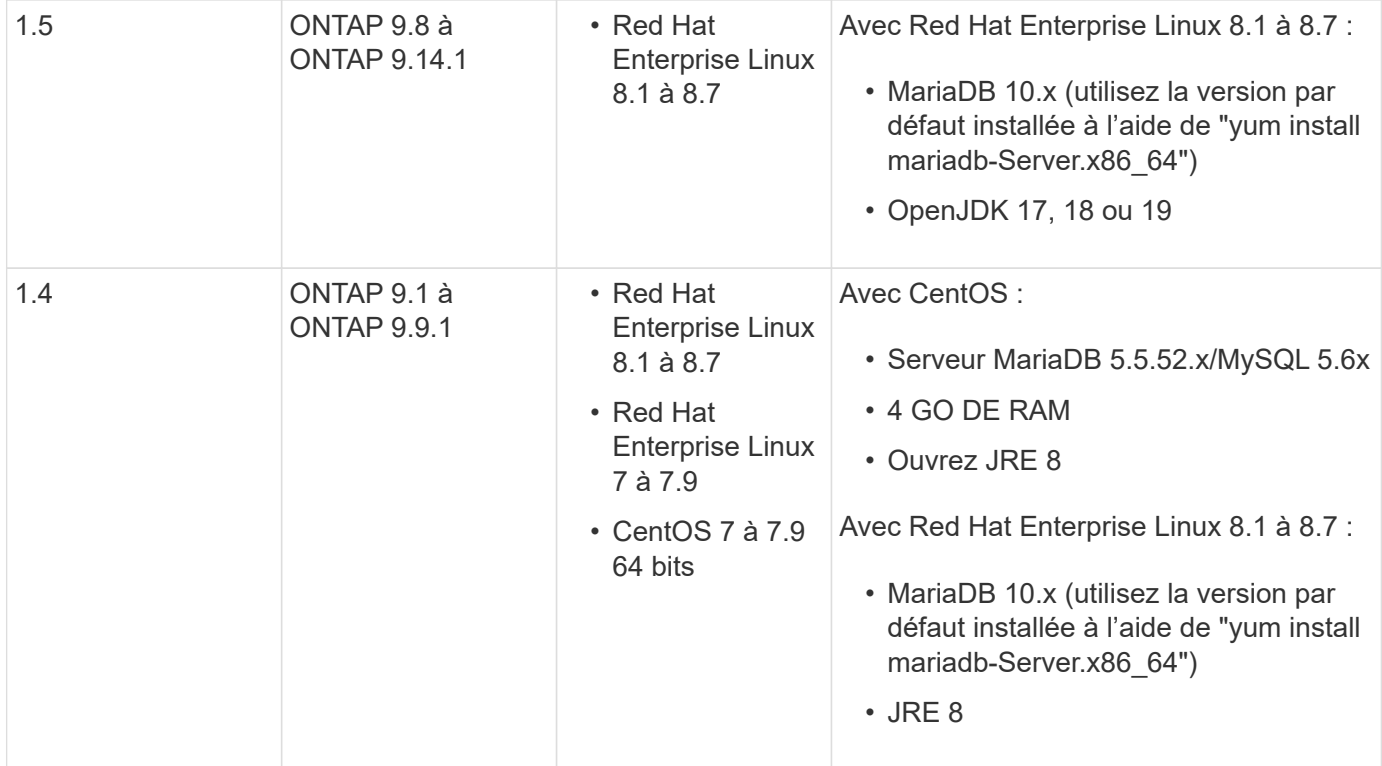

## **Supplémentaires requise**

Vous devez connaître les exigences supplémentaires suivantes :

- Le logiciel disjoncteur d'attache est installé sur un troisième site, ce qui permet au logiciel de distinguer une panne de liaison interswitch (ISL) d'une panne sur un site. Votre système hôte doit répondre à certaines exigences avant d'installer ou de mettre à niveau le logiciel Tiebreaker pour surveiller la configuration MetroCluster.
- Vous devez disposer de privilèges « root » pour installer le logiciel MetroCluster Tiebreaker et les progiciels dépendants.
- Vous ne pouvez utiliser qu'un seul moniteur Tiebreaker MetroCluster par configuration MetroCluster pour éviter tout conflit avec plusieurs moniteurs Tiebreaker.
- Lorsque vous sélectionnez la source NTP (Network Time Protocol) pour le logiciel Tiebreaker, vous devez utiliser une source NTP locale. Le logiciel Tiebreaker ne doit pas utiliser la même source que les sites MetroCluster surveillés par le logiciel Tiebreaker.
- Capacité du disque : 8 Go
- Pare-feu :
	- Accès direct pour la configuration des messages AutoSupport
	- SSH (port 22/TCP), HTTPS (port 443/TCP) et ping (ICMP)

## <span id="page-3-0"></span>**Sécurisez l'installation de l'hôte Tiebreaker et de la base de données**

Pour les configurations qui exécutent MetroCluster Tiebreaker 1.5 et versions ultérieures, vous pouvez sécuriser et renforcer le système d'exploitation hôte et la base de données.

## **Sécuriser l'hôte**

Les instructions suivantes vous indiquent comment sécuriser l'hôte sur lequel le logiciel Tiebreaker est installé.

#### **Recommandations de gestion des utilisateurs**

- Limitez l'accès de l'utilisateur « root ».
	- Vous pouvez utiliser des utilisateurs capables de passer à un accès racine pour installer et administrer le logiciel Tiebreaker.
	- Vous pouvez utiliser des utilisateurs qui ne sont pas en mesure de passer à l'accès racine pour administrer le logiciel Tiebreaker.
	- Lors de l'installation, vous devez créer un groupe nommé "mcctbgrp". L'utilisateur root de l'hôte et l'utilisateur créé pendant l'installation doivent tous deux être membres. Seuls les membres de ce groupe peuvent administrer entièrement le logiciel Tiebreaker.

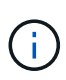

Les utilisateurs qui ne sont pas membres de ce groupe ne peuvent pas accéder au logiciel Tiebreaker ou à l'interface de ligne de commande. Vous pouvez créer des utilisateurs supplémentaires sur l'hôte et les faire membres du groupe. Ces membres supplémentaires ne peuvent pas administrer entièrement le logiciel Tiebreaker. Ils ont un accès en lecture seule et ne peuvent pas ajouter, modifier ou supprimer des moniteurs.

- N'exécutez pas Tiebreaker en tant qu'utilisateur root. Utilisez un compte de service dédié et non privilégié pour exécuter Tiebreaker.
- Modifiez la chaîne de communauté par défaut dans le fichier "/etc/snmp/snmpd.conf".
- Autoriser des privilèges d'écriture minimaux. Le compte de service Tiebreaker non privilégié ne doit pas avoir accès à l'écrasement de son exécutable binaire ou de tout fichier de configuration. Seuls les répertoires et fichiers pour le stockage Tiebreaker local (par exemple, pour le stockage back-end intégré) ou les journaux d'audit doivent être inscriptibles par l'utilisateur Tiebreaker.
- N'autorisez pas les utilisateurs anonymes.
	- Définissez AllowTcpForwarding sur "no" ou utilisez la directive match pour restreindre les utilisateurs anonymes.

#### **Informations associées**

- ["Documentation produit de Red Hat Enterprise Linux 8"](https://access.redhat.com/documentation/en-us/red_hat_enterprise_linux/8/)
- ["Documentation produit de Red Hat Enterprise Linux 9"](https://access.redhat.com/documentation/en-us/red_hat_enterprise_linux/9/)

#### **Recommandations de sécurité hôte de base**

- Utilisez le chiffrement de disque
	- Vous pouvez activer le chiffrement de disque. Il peut s'agir de FullDiskEncryption (matériel), ou du cryptage fourni par HostOS (logiciel), ou par l'hôte SVM.
- Désactivez les services inutilisés qui autorisent les connexions entrantes. Vous pouvez désactiver tout service qui n'est pas utilisé. Le logiciel Tiebreaker ne nécessite pas de service pour les connexions entrantes car toutes les connexions de l'installation Tiebreaker sont sortantes. Les services qui peuvent être activés par défaut et désactivés sont les suivants :
	- Serveur HTTP/HTTPS
	- Serveur FTP
- Telnet, RSH, rlogin
- Accès NFS, CIFS et autre protocole
- RDP (RemoteDesktopProtocol), X11 Server, VNC ou d'autres fournisseurs de services distants « Desktop ».

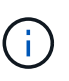

Vous devez laisser l'accès à la console série (si pris en charge) ou au moins un protocole activé pour administrer l'hôte à distance. Si vous désactivez tous les protocoles, vous devez disposer d'un accès physique à l'hôte pour l'administration.

- Sécurisez l'hôte à l'aide de FIPS
	- Vous pouvez installer le système d'exploitation hôte en mode conforme FIPS, puis Tiebreaker.

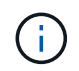

OpenJDK 19 vérifie au démarrage si l'hôte est installé en mode FIPS. Aucune modification manuelle ne doit être nécessaire.

- Si vous sécurisez l'hôte, vous devez vous assurer qu'il peut démarrer sans intervention de l'utilisateur. Si une intervention de l'utilisateur est nécessaire, il est possible que la fonctionnalité Tiebreaker ne soit pas disponible si l'hôte redémarre de manière inattendue. Si cela se produit, la fonctionnalité Tiebreaker n'est disponible qu'après l'intervention manuelle et lorsque l'hôte est complètement démarré.
- Désactiver l'historique des commandes Shell.
- Mises à niveau fréquentes. Tiebreaker est activement développé, et la mise à jour est souvent importante pour incorporer des correctifs de sécurité et toute modification des paramètres par défaut tels que la longueur des clés ou les suites de chiffrement.
- Abonnez-vous à la liste de diffusion de l'annonce HashiCorp pour recevoir les annonces de nouvelles versions et visitez le Tiebreaker CHANGELOG pour plus de détails sur les dernières mises à jour pour les nouvelles versions.
- Utilisez les autorisations de fichier correctes. Assurez-vous toujours que les autorisations appropriées sont appliquées aux fichiers avant de démarrer le logiciel Tiebreaker, en particulier ceux contenant des informations sensibles.
- L'authentification multifacteur (MFA) renforce la sécurité de votre entreprise en exigeant que les administrateurs s'identifient à l'aide de plusieurs nom d'utilisateur et mot de passe. Bien qu'important, les noms d'utilisateur et les mots de passe sont vulnérables aux attaques par force brute et peuvent être volés par des tiers.
	- Red Hat Enterprise Linux 8 fournit un MFA qui exige que les utilisateurs fournissent plusieurs informations pour s'authentifier avec succès auprès d'un compte ou d'un hôte Linux. Les informations supplémentaires peuvent être un mot de passe à usage unique envoyé à votre téléphone portable par SMS ou des informations d'identification à partir d'une application telle que Google Authenticator, Twilio Authy ou FreeOTP.

#### **Informations associées**

- ["Documentation produit de Red Hat Enterprise Linux 8"](https://access.redhat.com/documentation/en-us/red_hat_enterprise_linux/8/)
- ["Documentation produit de Red Hat Enterprise Linux 9"](https://access.redhat.com/documentation/en-us/red_hat_enterprise_linux/9/)

### **Sécurisez l'installation de la base de données**

Les directives suivantes montrent comment sécuriser et renforcer l'installation de la base de données MariaDB 10.x.

- Limitez l'accès de l'utilisateur « root ».
	- Tiebreaker utilise un compte dédié. Le compte et les tables de stockage des données (configuration) sont créés lors de l'installation de Tiebreaker. La seule fois que l'accès élevé à la base de données est requis, c'est lors de l'installation.
- Pendant l'installation, les droits d'accès et privilèges suivants sont requis :
	- Possibilité de créer une base de données et des tables
	- Possibilité de créer des options globales
	- Possibilité de créer un utilisateur de base de données et de définir le mot de passe
	- Possibilité d'associer l'utilisateur de la base de données à la base de données et aux tables et d'attribuer des droits d'accès

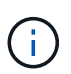

Le compte utilisateur que vous spécifiez pendant l'installation de Tiebreaker doit disposer de tous ces privilèges. L'utilisation de plusieurs comptes utilisateur pour les différentes tâches n'est pas prise en charge.

- Utiliser le cryptage de la base de données
	- Le chiffrement des données au repos est pris en charge. ["En savoir plus sur le chiffrement des](https://mariadb.com/kb/en/data-at-rest-encryption-overview/) [données au repos"](https://mariadb.com/kb/en/data-at-rest-encryption-overview/)
	- Les données en transit ne sont pas chiffrées. Les données en vol utilisent une connexion locale de fichiers « chaussettes ».
	- Conformité FIPS pour MariaDB vous n'avez pas besoin d'activer la conformité FIPS sur la base de données. L'installation de l'hôte en mode conforme FIPS suffit.

#### ["En savoir plus sur MySQL Enterprise transparent Data Encryption \(TDE\)"](https://www.mysql.com/products/enterprise/tde.html)

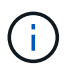

Les paramètres de cryptage doivent être activés avant l'installation du logiciel Tiebreaker.

#### **Informations associées**

• Gestion des utilisateurs de la base de données

["Contrôle d'accès et gestion des comptes"](https://dev.mysql.com/doc/refman/8.0/en/access-control.html)

• Sécurisez la base de données

["Sécuriser MySQL contre les attaquants"](https://dev.mysql.com/doc/refman/8.0/en/security-against-attack.html)

["Sécuriser MariaDB"](https://mariadb.com/kb/en/securing-mariadb/)

• Sécurisez l'installation du coffre-fort

["Renforcement de la production"](https://developer.hashicorp.com/vault/tutorials/operations/production-hardening/)

## <span id="page-6-0"></span>**Installez le progiciel Tiebreaker**

## **Choisissez votre procédure d'installation**

La procédure d'installation de Tiebreaker que vous suivez dépend de la version de

Tiebreaker que vous installez.

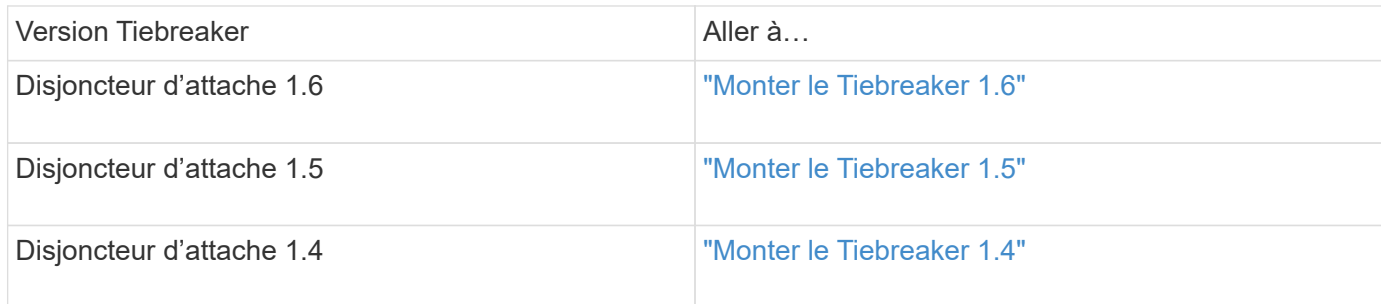

## <span id="page-7-0"></span>**Monter le Tiebreaker 1.6**

Effectuez une nouvelle installation ou une mise à niveau vers Tiebreaker 1.6 sur votre système d'exploitation Linux hôte pour surveiller les configurations MetroCluster.

#### **Description de la tâche**

- Votre système de stockage doit exécuter ONTAP 9.12.1 ou une version ultérieure.
- Vous pouvez installer MetroCluster Tiebreaker en tant qu'utilisateur non root disposant de privilèges d'administration suffisants pour effectuer l'installation de Tiebreaker, créer des tables et des utilisateurs et définir le mot de passe utilisateur.

#### **Étapes**

1. Téléchargez le logiciel MetroCluster Tiebreaker 1.6.

["MetroCluster Tiebreaker \(téléchargements\) - site de support NetApp"](https://mysupport.netapp.com/site/products/all/details/metrocluster-tiebreaker/downloads-tab)

- 2. Connectez-vous à l'hôte en tant qu'utilisateur racine.
- 3. Si vous effectuez une mise à niveau, vérifiez la version de Tiebreaker que vous exécutez :

L'exemple suivant montre Tiebreaker 1.5.

```
[root@mcctb ~] # netapp-metrocluster-tiebreaker-software-cli
NetApp MetroCluster Tiebreaker :> version show
NetApp MetroCluster Tiebreaker 1.5: Sun Mar 13 09:59:02 IST 2022
NetApp MetroCluster Tiebreaker :> exit
```
4. Installez ou mettez à niveau le logiciel Tiebreaker.

#### **Monter le Tiebreaker 1.6**

Procéder comme suit pour une nouvelle installation de Tiebreaker 1.6.

#### **Étapes**

a. Exécutez la commande suivante sur le  $[root@mctb \sim]$  # demander de commencer l'installation :

sh MetroClusterTiebreakerInstall-1.6

Pour une installation réussie, le système affiche les valeurs de sortie suivantes :

Extracting the MetroCluster Tiebreaker installation/upgrade archive Install digest hash is Ok Performing the MetroCluster Tiebreaker code signature check Install code signature is Ok Enter unix user account to use for the installation: mcctbadminuser Unix user account "mcctbadminuser" doesn't exist. Do you wish to create "mcctbadminuser" user account? [Y/N]: y useradd: warning: the home directory already exists. Not copying any file from skel directory into it. Creating mailbox file: File exists Unix account "mcctbadminuser" created. Changing password for user mcctbadminuser. New password: Retype new password: passwd: all authentication tokens updated successfully. MetroCluster Tiebreaker requires unix user account "mcctbadminuser" to be added to the group "mcctbgrp" for admin access. Do you wish to add ? [Y/N]: y Unix user account "mcctbadminuser" added to "mcctbgrp". Do you wish to generate your own public-private key pair for encrypting audit log? [Y/N]: y Generating public-private key pair... Configuring Vault... Starting vault server... ==> Vault server configuration: Api Address: <api address> Cgo: disabled Cluster Address: < cluster address> Environment Variables: BASH\_FUNC\_which%%,

DBUS SESSION BUS ADDRESS, GODEBUG, HISTCONTROL, HISTSIZE, HOME, HOSTNAME, HOST ACCOUNT, LANG, LESSOPEN, LOGNAME, LS COLORS, MAIL, PATH, PWD, SHELL, SHLVL, SSH CLIENT, SSH CONNECTION, SSH\_TTY, STAF\_TEMP\_DIR, TERM, USER, VAULT\_ADDR, VAULT\_TOKEN, XDG RUNTIME DIR, XDG SESSION ID, , vault Addr, which declare Go Version: go1.20.5 Listener 1: tcp (addr: "0.0.0.0:8200", cluster address: "0.0.0.0:8201", max request duration: "1m30s", max request size: "33554432", tls: "enabled") Log Level: Mlock: supported: true, enabled: true Recovery Mode: false Storage: file Version: Vault v1.14.0, built 2023-06- 19T11:40:23Z Version Sha: 13a649f860186dffe3f3a4459814d87191efc321 ==> Vault server started! Log data will stream in below: 2023-11-23T15:14:28.532+0530 [INFO] proxy environment: http\_proxy="" https\_proxy="" no\_proxy="" 2023-11-23T15:14:28.577+0530 [INFO] core: Initializing version history cache for core 2023-11-23T15:14:38.552+0530 [INFO] core: security barrier not initialized 2023-11-23T15:14:38.552+0530 [INFO] core: seal configuration missing, not initialized 2023-11-23T15:14:38.554+0530 [INFO] core: security barrier not initialized 2023-11-23T15:14:38.555+0530 [INFO] core: security barrier initialized: stored=1 shares=5 threshold=3 2023-11-23T15:14:38.556+0530 [INFO] core: post-unseal setup starting 2023-11-23T15:14:38.577+0530 [INFO] core: loaded wrapping token key 2023-11-23T15:14:38.577+0530 [INFO] core: successfully setup plugin catalog: plugin-directory="" 2023-11-23T15:14:38.577+0530 [INFO] core: no mounts; adding default mount table 2023-11-23T15:14:38.578+0530 [INFO] core: successfully mounted: type=cubbyhole version="v1.14.0+builtin.vault" path=cubbyhole/ namespace="ID: root. Path: " 2023-11-23T15:14:38.578+0530 [INFO] core: successfully mounted: type=system version="v1.14.0+builtin.vault" path=sys/ namespace="ID: root. Path: "

2023-11-23T15:14:38.578+0530 [INFO] core: successfully mounted: type=identity version="v1.14.0+builtin.vault" path=identity/ namespace="ID: root. Path: " 2023-11-23T15:14:38.581+0530 [INFO] core: successfully mounted: type=token version="v1.14.0+builtin.vault" path=token/ namespace="ID: root. Path: " 2023-11-23T15:14:38.581+0530 [INFO] rollback: starting rollback manager 2023-11-23T15:14:38.581+0530 [INFO] core: restoring leases 2023-11-23T15:14:38.582+0530 [INFO] expiration: lease restore complete 2023-11-23T15:14:38.582+0530 [INFO] identity: entities restored 2023-11-23T15:14:38.582+0530 [INFO] identity: groups restored 2023-11-23T15:14:38.583+0530 [INFO] core: Recorded vault version: vault version=1.14.0 upgrade time="2023-11-23 09:44:38.582881162 +0000 UTC" build date=2023-06-19T11:40:23Z 2023-11-23T15:14:38.583+0530 [INFO] core: usage gauge collection is disabled 2023-11-23T15:14:38.998+0530 [INFO] core: post-unseal setup complete 2023-11-23T15:14:38.999+0530 [INFO] core: root token generated 2023-11-23T15:14:38.999+0530 [INFO] core: pre-seal teardown starting 2023-11-23T15:14:38.999+0530 [INFO] rollback: stopping rollback manager 2023-11-23T15:14:38.999+0530 [INFO] core: pre-seal teardown complete 2023-11-23T15:14:39.311+0530 [INFO] core.cluster-listener.tcp: starting listener: listener address=0.0.0.0:8201 2023-11-23T15:14:39.311+0530 [INFO] core.cluster-listener: serving cluster requests: cluster listen address=[::]:8201 2023-11-23T15:14:39.312+0530 [INFO] core: post-unseal setup starting 2023-11-23T15:14:39.312+0530 [INFO] core: loaded wrapping token key 2023-11-23T15:14:39.312+0530 [INFO] core: successfully setup plugin catalog: plugin-directory="" 2023-11-23T15:14:39.313+0530 [INFO] core: successfully mounted: type=system version="v1.14.0+builtin.vault" path=sys/ namespace="ID: root. Path: " 2023-11-23T15:14:39.313+0530 [INFO] core: successfully mounted: type=identity version="v1.14.0+builtin.vault" path=identity/ namespace="ID: root. Path: " 2023-11-23T15:14:39.313+0530 [INFO] core: successfully mounted: type=cubbyhole version="v1.14.0+builtin.vault" path=cubbyhole/ namespace="ID: root. Path: "

2023-11-23T15:14:39.314+0530 [INFO] core: successfully mounted: type=token version="v1.14.0+builtin.vault" path=token/ namespace="ID: root. Path: " 2023-11-23T15:14:39.314+0530 [INFO] rollback: starting rollback manager 2023-11-23T15:14:39.314+0530 [INFO] core: restoring leases 2023-11-23T15:14:39.314+0530 [INFO] identity: entities restored 2023-11-23T15:14:39.314+0530 [INFO] expiration: lease restore complete 2023-11-23T15:14:39.314+0530 [INFO] identity: groups restored 2023-11-23T15:14:39.315+0530 [INFO] core: usage gauge collection is disabled 2023-11-23T15:14:39.316+0530 [INFO] core: post-unseal setup complete 2023-11-23T15:14:39.316+0530 [INFO] core: vault is unsealed Success! Uploaded policy: mcctb-policy 2023-11-23T15:14:39.795+0530 [INFO] core: enabled credential backend: path=approle/ type=approle version="" Success! Enabled approle auth method at: approle/ 2023-11-23T15:14:39.885+0530 [INFO] core: successful mount: namespace="" path=mcctb/ type=kv version="" Success! Enabled the kv secrets engine at: mcctb/ Success! Data written to: auth/approle/role/mcctb-app Installing the NetApp-MetroCluster-Tiebreaker-Software-1.6- 1.x86\_64.rpm Preparing...  $#$ ############################### # [100%] Updating / installing... 1:NetApp-MetroCluster-Tiebreaker-So# ############################### # [100%] Performing file integrity check etc/cron.weekly/metrocluster-tiebreaker-support is Ok etc/cron.weekly/metrocluster-tiebreaker-support-cov is Ok etc/init.d/netapp-metrocluster-tiebreaker-software is Ok etc/init.d/netapp-metrocluster-tiebreaker-software-cov is Ok etc/logrotate.d/mcctb is Ok opt/netapp/mcctb/lib/common/activation-1.1.1.jar is Ok opt/netapp/mcctb/lib/common/aopalliance.jar is Ok opt/netapp/mcctb/lib/common/args4j.jar is Ok opt/netapp/mcctb/lib/common/aspectjrt.jar is Ok opt/netapp/mcctb/lib/common/aspectjweaver.jar is Ok opt/netapp/mcctb/lib/common/asup.jar is Ok opt/netapp/mcctb/lib/common/bcpkix-jdk15on.jar is Ok opt/netapp/mcctb/lib/common/bcprov-jdk15on.jar is Ok

opt/netapp/mcctb/lib/common/bcprov-jdk18on.jar is Ok opt/netapp/mcctb/lib/common/bctls-fips-1.0.13.jar is Ok opt/netapp/mcctb/lib/common/bctls-jdk18on.jar is Ok opt/netapp/mcctb/lib/common/bcutil-jdk18on.jar is Ok opt/netapp/mcctb/lib/common/cglib.jar is Ok opt/netapp/mcctb/lib/common/commons-codec.jar is Ok opt/netapp/mcctb/lib/common/commons-collections4.jar is Ok opt/netapp/mcctb/lib/common/commons-compress.jar is Ok opt/netapp/mcctb/lib/common/commons-daemon.jar is Ok opt/netapp/mcctb/lib/common/commons-daemon.src.jar is Ok opt/netapp/mcctb/lib/common/commons-dbcp2.jar is Ok opt/netapp/mcctb/lib/common/commons-io.jar is Ok opt/netapp/mcctb/lib/common/commons-lang3.jar is Ok opt/netapp/mcctb/lib/common/commons-logging.jar is Ok opt/netapp/mcctb/lib/common/commons-pool2.jar is Ok opt/netapp/mcctb/lib/common/guava.jar is Ok opt/netapp/mcctb/lib/common/httpclient.jar is Ok opt/netapp/mcctb/lib/common/httpcore.jar is Ok opt/netapp/mcctb/lib/common/jakarta.activation.jar is Ok opt/netapp/mcctb/lib/common/jakarta.xml.bind-api.jar is Ok opt/netapp/mcctb/lib/common/java-xmlbuilder.jar is Ok opt/netapp/mcctb/lib/common/javax.inject.jar is Ok opt/netapp/mcctb/lib/common/jaxb-api-2.3.1.jar is Ok opt/netapp/mcctb/lib/common/jaxb-core.jar is Ok opt/netapp/mcctb/lib/common/jaxb-impl.jar is Ok opt/netapp/mcctb/lib/common/jline.jar is Ok opt/netapp/mcctb/lib/common/jna.jar is Ok opt/netapp/mcctb/lib/common/joda-time.jar is Ok opt/netapp/mcctb/lib/common/jsch.jar is Ok opt/netapp/mcctb/lib/common/json.jar is Ok opt/netapp/mcctb/lib/common/jsvc.zip is Ok opt/netapp/mcctb/lib/common/junixsocket-common.jar is Ok opt/netapp/mcctb/lib/common/junixsocket-native-common.jar is Ok opt/netapp/mcctb/lib/common/logback-classic.jar is Ok opt/netapp/mcctb/lib/common/logback-core.jar is Ok opt/netapp/mcctb/lib/common/mail-1.6.2.jar is Ok opt/netapp/mcctb/lib/common/mariadb-java-client.jar is Ok opt/netapp/mcctb/lib/common/mcctb-mib.jar is Ok opt/netapp/mcctb/lib/common/mcctb.jar is Ok opt/netapp/mcctb/lib/common/mockito-core.jar is Ok opt/netapp/mcctb/lib/common/slf4j-api.jar is Ok opt/netapp/mcctb/lib/common/snmp4j.jar is Ok opt/netapp/mcctb/lib/common/spring-aop.jar is Ok opt/netapp/mcctb/lib/common/spring-beans.jar is Ok opt/netapp/mcctb/lib/common/spring-context-support.jar is Ok opt/netapp/mcctb/lib/common/spring-context.jar is Ok

```
opt/netapp/mcctb/lib/common/spring-core.jar is Ok
opt/netapp/mcctb/lib/common/spring-expression.jar is Ok
opt/netapp/mcctb/lib/common/spring-web.jar is Ok
opt/netapp/mcctb/lib/common/vault-java-driver.jar is Ok
opt/netapp/mcctb/lib/common/xz.jar is Ok
opt/netapp/mcctb/lib/org.jacoco.agent-0.8.8-runtime.jar is Ok
opt/netapp/mcctb/bin/mcctb-asup-invoke is Ok
opt/netapp/mcctb/bin/mcctb_postrotate is Ok
opt/netapp/mcctb/bin/netapp-metrocluster-tiebreaker-software-cli
is Ok
/
```

```
Synchronizing state of netapp-metrocluster-tiebreaker-
software.service with SysV service script with
/usr/lib/systemd/systemd-sysv-install.
Executing: /usr/lib/systemd/systemd-sysv-install enable netapp-
metrocluster-tiebreaker-software
Created symlink /etc/systemd/system/multi-
user.target.wants/netapp-metrocluster-tiebreaker-software.service
→ /etc/systemd/system/netapp-metrocluster-tiebreaker-
software.service.
```

```
Attempting to start NetApp MetroCluster Tiebreaker software
services
Started NetApp MetroCluster Tiebreaker software services
Successfully installed NetApp MetroCluster Tiebreaker software
version 1.6.
```
#### **Mise à niveau de Tiebreaker 1.5 vers 1.6**

Procédez comme suit pour mettre à niveau la version du logiciel Tiebreaker 1.5 vers Tiebreaker 1.6.

#### **Étapes**

a. Exécutez la commande suivante sur le  $[root@mcctb \sim]$  # demander la mise à niveau du logiciel :

sh MetroClusterTiebreakerInstall-1.6

Le système affiche les résultats suivants pour une mise à niveau réussie :

```
Extracting the MetroCluster Tiebreaker installation/upgrade
archive
Install digest hash is Ok
Performing the MetroCluster Tiebreaker code signature check
Install code signature is Ok
```

```
Enter database user name : root
Please enter database password for root
Enter password:
Password updated successfully in the database.
Do you wish to generate your own public-private key pair for
encrypting audit log? [Y/N]: y
Generating public-private key pair...
Configuring Vault...
==> Vault shutdown triggered
2023-07-21T00:30:22.335+0530 [INFO] core: marked as sealed
2023-07-21T00:30:22.335+0530 [INFO] core: pre-seal teardown
starting
2023-07-21T00:30:22.335+0530 [INFO] rollback: stopping rollback
manager
2023-07-21T00:30:22.335+0530 [INFO] core: pre-seal teardown
complete
2023-07-21T00:30:22.335+0530 [INFO] core: stopping cluster
listeners
2023-07-21T00:30:22.335+0530 [INFO] core.cluster-listener:
forwarding rpc listeners stopped
2023-07-21T00:30:22.375+0530 [INFO] core.cluster-listener: rpc
listeners successfully shut down
2023-07-21T00:30:22.375+0530 [INFO] core: cluster listeners
successfully shut down
2023-07-21T00:30:22.376+0530 [INFO] core: vault is sealed
Starting vault server...
==> Vault server configuration:
             Api Address: <api address>
                       Cgo: disabled
         Cluster Address: <cluster address>
     Environment Variables: BASH_FUNC_which%%,
DBUS SESSION BUS ADDRESS, GODEBUG, HISTCONTROL, HISTSIZE, HOME,
HOSTNAME, HOST ACCOUNT, LANG, LESSOPEN, LOGNAME, LS COLORS, MAIL,
PATH, PWD, SHELL, SHLVL, SSH CLIENT, SSH CONNECTION, SSH TTY,
STAF_TEMP_DIR, TERM, USER, VAULT_ADDR, VAULT_TOKEN,
XDG_RUNTIME_DIR, XDG_SESSION_ID, _, vault_Addr, which_declare
                Go Version: go1.20.5
                Listener 1: tcp (addr: "0.0.0.0:8200", cluster
address: "0.0.0.0:8201", max_request_duration: "1m30s",
max request size: "33554432", tls: "enabled")
                 Log Level:
                     Mlock: supported: true, enabled: true
```

```
  Recovery Mode: false
                   Storage: file
                  Version: Vault v1.14.0, built 2023-06-
19T11:40:23Z
              Version Sha:
13a649f860186dffe3f3a4459814d87191efc321
==> Vault server started! Log data will stream in below:
2023-07-21T00:30:33.065+0530 [INFO] proxy environment:
http_proxy="" https_proxy="" no_proxy=""
2023-07-21T00:30:33.098+0530 [INFO] core: Initializing version
history cache for core
2023-07-21T00:30:43.092+0530 [INFO] core: security barrier not
initialized
2023-07-21T00:30:43.092+0530 [INFO] core: seal configuration
missing, not initialized
2023-07-21T00:30:43.094+0530 [INFO] core: security barrier not
initialized
2023-07-21T00:30:43.096+0530 [INFO] core: security barrier
initialized: stored=1 shares=5 threshold=3
2023-07-21T00:30:43.098+0530 [INFO] core: post-unseal setup
starting
2023-07-21T00:30:43.124+0530 [INFO] core: loaded wrapping token
key
2023-07-21T00:30:43.124+0530 [INFO] core: successfully setup
plugin catalog: plugin-directory=""
2023-07-21T00:30:43.124+0530 [INFO] core: no mounts; adding
default mount table
2023-07-21T00:30:43.125+0530 [INFO] core: successfully mounted:
type=cubbyhole version="v1.14.0+builtin.vault" path=cubbyhole/
namespace="ID: root. Path: "
2023-07-21T00:30:43.126+0530 [INFO] core: successfully mounted:
type=system version="v1.14.0+builtin.vault" path=sys/
namespace="ID: root. Path: "
2023-07-21T00:30:43.126+0530 [INFO] core: successfully mounted:
type=identity version="v1.14.0+builtin.vault" path=identity/
namespace="ID: root. Path: "
2023-07-21T00:30:43.129+0530 [INFO] core: successfully mounted:
type=token version="v1.14.0+builtin.vault" path=token/
namespace="ID: root. Path: "
2023-07-21T00:30:43.130+0530 [INFO] rollback: starting rollback
manager
2023-07-21T00:30:43.130+0530 [INFO] core: restoring leases
2023-07-21T00:30:43.130+0530 [INFO] identity: entities restored
2023-07-21T00:30:43.130+0530 [INFO] identity: groups restored
```
2023-07-21T00:30:43.131+0530 [INFO] core: usage gauge collection is disabled 2023-07-21T00:30:43.131+0530 [INFO] expiration: lease restore complete 2023-07-21T00:30:43.131+0530 [INFO] core: Recorded vault version: vault version=1.14.0 upgrade time="2023-07-20 19:00:43.131158543 +0000 UTC" build date=2023-06-19T11:40:23Z 2023-07-21T00:30:43.371+0530 [INFO] core: post-unseal setup complete 2023-07-21T00:30:43.371+0530 [INFO] core: root token generated 2023-07-21T00:30:43.371+0530 [INFO] core: pre-seal teardown starting 2023-07-21T00:30:43.371+0530 [INFO] rollback: stopping rollback manager 2023-07-21T00:30:43.372+0530 [INFO] core: pre-seal teardown complete 2023-07-21T00:30:43.694+0530 [INFO] core.cluster-listener.tcp: starting listener: listener address=0.0.0.0:8201 2023-07-21T00:30:43.695+0530 [INFO] core.cluster-listener: serving cluster requests: cluster listen address=[::]:8201 2023-07-21T00:30:43.695+0530 [INFO] core: post-unseal setup starting 2023-07-21T00:30:43.696+0530 [INFO] core: loaded wrapping token key 2023-07-21T00:30:43.696+0530 [INFO] core: successfully setup plugin catalog: plugin-directory="" 2023-07-21T00:30:43.697+0530 [INFO] core: successfully mounted: type=system version="v1.14.0+builtin.vault" path=sys/ namespace="ID: root. Path: " 2023-07-21T00:30:43.698+0530 [INFO] core: successfully mounted: type=identity version="v1.14.0+builtin.vault" path=identity/ namespace="ID: root. Path: " 2023-07-21T00:30:43.698+0530 [INFO] core: successfully mounted: type=cubbyhole version="v1.14.0+builtin.vault" path=cubbyhole/ namespace="ID: root. Path: " 2023-07-21T00:30:43.701+0530 [INFO] core: successfully mounted: type=token version="v1.14.0+builtin.vault" path=token/ namespace="ID: root. Path: " 2023-07-21T00:30:43.701+0530 [INFO] rollback: starting rollback manager 2023-07-21T00:30:43.702+0530 [INFO] core: restoring leases 2023-07-21T00:30:43.702+0530 [INFO] identity: entities restored 2023-07-21T00:30:43.702+0530 [INFO] expiration: lease restore complete 2023-07-21T00:30:43.702+0530 [INFO] identity: groups restored 2023-07-21T00:30:43.702+0530 [INFO] core: usage gauge collection

```
is disabled
2023-07-21T00:30:43.703+0530 [INFO] core: post-unseal setup
complete
2023-07-21T00:30:43.703+0530 [INFO] core: vault is unsealed
Success! Uploaded policy: mcctb-policy
2023-07-21T00:30:44.226+0530 [INFO] core: enabled credential
backend: path=approle/ type=approle version=""
Success! Enabled approle auth method at: approle/
2023-07-21T00:30:44.315+0530 [INFO] core: successful mount:
namespace="" path=mcctb/ type=kv version=""
Success! Enabled the kv secrets engine at: mcctb/
Success! Data written to: auth/approle/role/mcctb-app
Upgrading to NetApp-MetroCluster-Tiebreaker-Software-1.6-
1.x86_64.rpm
Preparing...
################################# [100%]
Updating / installing...
     1:NetApp-MetroCluster-Tiebreaker-
So################################# [ 50%]
Performing file integrity check
etc/cron.weekly/metrocluster-tiebreaker-support is Ok
etc/cron.weekly/metrocluster-tiebreaker-support-cov is Ok
etc/init.d/netapp-metrocluster-tiebreaker-software is Ok
etc/init.d/netapp-metrocluster-tiebreaker-software-cov is Ok
etc/logrotate.d/mcctb is Ok
opt/netapp/mcctb/lib/common/activation-1.1.1.jar is Ok
opt/netapp/mcctb/lib/common/aopalliance.jar is Ok
opt/netapp/mcctb/lib/common/args4j.jar is Ok
opt/netapp/mcctb/lib/common/aspectjrt.jar is Ok
opt/netapp/mcctb/lib/common/aspectjweaver.jar is Ok
opt/netapp/mcctb/lib/common/asup.jar is Ok
opt/netapp/mcctb/lib/common/bcpkix-jdk15on.jar is Ok
opt/netapp/mcctb/lib/common/bcprov-jdk15on.jar is Ok
opt/netapp/mcctb/lib/common/bcprov-jdk18on.jar is Ok
opt/netapp/mcctb/lib/common/bctls-fips-1.0.13.jar is Ok
opt/netapp/mcctb/lib/common/bctls-jdk18on.jar is Ok
opt/netapp/mcctb/lib/common/bcutil-jdk18on.jar is Ok
opt/netapp/mcctb/lib/common/cglib.jar is Ok
opt/netapp/mcctb/lib/common/commons-codec.jar is Ok
opt/netapp/mcctb/lib/common/commons-collections4.jar is Ok
opt/netapp/mcctb/lib/common/commons-compress.jar is Ok
opt/netapp/mcctb/lib/common/commons-daemon.jar is Ok
opt/netapp/mcctb/lib/common/commons-daemon.src.jar is Ok
opt/netapp/mcctb/lib/common/commons-dbcp2.jar is Ok
opt/netapp/mcctb/lib/common/commons-io.jar is Ok
opt/netapp/mcctb/lib/common/commons-lang3.jar is Ok
```
opt/netapp/mcctb/lib/common/commons-logging.jar is Ok opt/netapp/mcctb/lib/common/commons-pool2.jar is Ok opt/netapp/mcctb/lib/common/guava.jar is Ok opt/netapp/mcctb/lib/common/httpclient.jar is Ok opt/netapp/mcctb/lib/common/httpcore.jar is Ok opt/netapp/mcctb/lib/common/jakarta.activation.jar is Ok opt/netapp/mcctb/lib/common/jakarta.xml.bind-api.jar is Ok opt/netapp/mcctb/lib/common/java-xmlbuilder.jar is Ok opt/netapp/mcctb/lib/common/javax.inject.jar is Ok opt/netapp/mcctb/lib/common/jaxb-api-2.3.1.jar is Ok opt/netapp/mcctb/lib/common/jaxb-core.jar is Ok opt/netapp/mcctb/lib/common/jaxb-impl.jar is Ok opt/netapp/mcctb/lib/common/jline.jar is Ok opt/netapp/mcctb/lib/common/jna.jar is Ok opt/netapp/mcctb/lib/common/joda-time.jar is Ok opt/netapp/mcctb/lib/common/jsch.jar is Ok opt/netapp/mcctb/lib/common/json.jar is Ok opt/netapp/mcctb/lib/common/jsvc.zip is Ok opt/netapp/mcctb/lib/common/junixsocket-common.jar is Ok opt/netapp/mcctb/lib/common/junixsocket-native-common.jar is Ok opt/netapp/mcctb/lib/common/logback-classic.jar is Ok opt/netapp/mcctb/lib/common/logback-core.jar is Ok opt/netapp/mcctb/lib/common/mail-1.6.2.jar is Ok opt/netapp/mcctb/lib/common/mariadb-java-client.jar is Ok opt/netapp/mcctb/lib/common/mcctb-mib.jar is Ok opt/netapp/mcctb/lib/common/mcctb.jar is Ok opt/netapp/mcctb/lib/common/mockito-core.jar is Ok opt/netapp/mcctb/lib/common/slf4j-api.jar is Ok opt/netapp/mcctb/lib/common/snmp4j.jar is Ok opt/netapp/mcctb/lib/common/spring-aop.jar is Ok opt/netapp/mcctb/lib/common/spring-beans.jar is Ok opt/netapp/mcctb/lib/common/spring-context-support.jar is Ok opt/netapp/mcctb/lib/common/spring-context.jar is Ok opt/netapp/mcctb/lib/common/spring-core.jar is Ok opt/netapp/mcctb/lib/common/spring-expression.jar is Ok opt/netapp/mcctb/lib/common/spring-web.jar is Ok opt/netapp/mcctb/lib/common/vault-java-driver.jar is Ok opt/netapp/mcctb/lib/common/xz.jar is Ok opt/netapp/mcctb/bin/mcctb\_postrotate is Ok opt/netapp/mcctb/bin/netapp-metrocluster-tiebreaker-software-cli is Ok /

Synchronizing state of netapp-metrocluster-tiebreakersoftware.service with SysV service script with /usr/lib/systemd/systemd-sysv-install.

```
Executing: /usr/lib/systemd/systemd-sysv-install enable netapp-
metrocluster-tiebreaker-software
Attempting to start NetApp MetroCluster Tiebreaker software
services
Started NetApp MetroCluster Tiebreaker software services
Successfully upgraded NetApp MetroCluster Tiebreaker software to
version 1.6.
Cleaning up / removing...
     2:NetApp-MetroCluster-Tiebreaker-
So################################# [100%]
```
#### **Mise à niveau de Tiebreaker 1.4 vers 1.6**

Procédez comme suit pour mettre à niveau la version du logiciel Tiebreaker 1.4 vers Tiebreaker 1.6.

#### **Étapes**

a. Exécutez la commande suivante sur le  $[root@mcctb \sim]$  # demander la mise à niveau du logiciel :

sh MetroClusterTiebreakerInstall-1.6

Le système affiche les résultats suivants pour une mise à niveau réussie :

```
Extracting the MetroCluster Tiebreaker installation/upgrade
archive
Install digest hash is Ok
Performing the MetroCluster Tiebreaker code signature check
Install code signature is Ok
Enter unix user account to use for the installation:
mcctbuseradmin1
Unix user account "mcctbuseradmin1" doesn't exist. Do you wish to
create "mcctbuseradmin1" user account? [Y/N]: y
Unix account "mcctbuseradmin1" created.
Changing password for user mcctbuseradmin1.
New password:
Retype new password:
passwd: all authentication tokens updated successfully.
Enter database user name : root
Please enter database password for root
Enter password:
Password updated successfully in the database.
```

```
MetroCluster Tiebreaker requires unix user account
"mcctbuseradmin1" to be added to the group "mcctbgrp" for admin
access.
Do you wish to add ? [Y/N]: y
Unix user account "mcctbuseradmin1" added to "mcctbgrp".
Do you wish to generate your own public-private key pair for
encrypting audit log? [Y/N]: y
Generating public-private key pair...
Configuring Vault...
Starting vault server...
==> Vault server configuration:
             Api Address: <api addess>
                       Cgo: disabled
         Cluster Address: <cluster address>
     Environment Variables: BASH_FUNC_which%%,
DBUS SESSION BUS ADDRESS, GODEBUG, HISTCONTROL, HISTSIZE, HOME,
HOSTNAME, HOST ACCOUNT, LANG, LESSOPEN, LOGNAME, LS COLORS, MAIL,
PATH, PWD, SHELL, SHLVL, SSH CLIENT, SSH CONNECTION, SSH TTY,
STAF_TEMP_DIR, TERM, USER, VAULT_ADDR, VAULT_TOKEN,
XDG_RUNTIME_DIR, XDG_SESSION_ID, _, vault_Addr, which_declare
                Go Version: go1.20.5
                Listener 1: tcp (addr: "0.0.0.0:8200", cluster
address: "0.0.0.0:8201", max request duration: "1m30s",
max request size: "33554432", tls: "enabled")
                 Log Level:
                    Mlock: supported: true, enabled: true
             Recovery Mode: false
                   Storage: file
                  Version: Vault v1.14.0, built 2023-06-
19T11:40:23Z
               Version Sha:
13a649f860186dffe3f3a4459814d87191efc321
==> Vault server started! Log data will stream in below:
2023-11-23T15:58:10.400+0530 [INFO] proxy environment:
http_proxy="" https_proxy="" no_proxy=""
2023-11-23T15:58:10.432+0530 [INFO] core: Initializing version
history cache for core
2023-11-23T15:58:20.422+0530 [INFO] core: security barrier not
initialized
2023-11-23T15:58:20.422+0530 [INFO] core: seal configuration
missing, not initialized
2023-11-23T15:58:20.424+0530 [INFO] core: security barrier not
initialized
```
2023-11-23T15:58:20.425+0530 [INFO] core: security barrier initialized: stored=1 shares=5 threshold=3 2023-11-23T15:58:20.427+0530 [INFO] core: post-unseal setup starting 2023-11-23T15:58:20.448+0530 [INFO] core: loaded wrapping token key 2023-11-23T15:58:20.448+0530 [INFO] core: successfully setup plugin catalog: plugin-directory="" 2023-11-23T15:58:20.448+0530 [INFO] core: no mounts; adding default mount table 2023-11-23T15:58:20.449+0530 [INFO] core: successfully mounted: type=cubbyhole version="v1.14.0+builtin.vault" path=cubbyhole/ namespace="ID: root. Path: " 2023-11-23T15:58:20.449+0530 [INFO] core: successfully mounted: type=system version="v1.14.0+builtin.vault" path=sys/ namespace="ID: root. Path: " 2023-11-23T15:58:20.449+0530 [INFO] core: successfully mounted: type=identity version="v1.14.0+builtin.vault" path=identity/ namespace="ID: root. Path: " 2023-11-23T15:58:20.451+0530 [INFO] core: successfully mounted: type=token version="v1.14.0+builtin.vault" path=token/ namespace="ID: root. Path: " 2023-11-23T15:58:20.452+0530 [INFO] rollback: starting rollback manager 2023-11-23T15:58:20.452+0530 [INFO] core: restoring leases 2023-11-23T15:58:20.453+0530 [INFO] identity: entities restored 2023-11-23T15:58:20.453+0530 [INFO] identity: groups restored 2023-11-23T15:58:20.453+0530 [INFO] expiration: lease restore complete 2023-11-23T15:58:20.453+0530 [INFO] core: usage gauge collection is disabled 2023-11-23T15:58:20.453+0530 [INFO] core: Recorded vault version: vault version=1.14.0 upgrade time="2023-11-23 10:28:20.453481904 +0000 UTC" build date=2023-06-19T11:40:23Z 2023-11-23T15:58:20.818+0530 [INFO] core: post-unseal setup complete 2023-11-23T15:58:20.819+0530 [INFO] core: root token generated 2023-11-23T15:58:20.819+0530 [INFO] core: pre-seal teardown starting 2023-11-23T15:58:20.819+0530 [INFO] rollback: stopping rollback manager 2023-11-23T15:58:20.819+0530 [INFO] core: pre-seal teardown complete 2023-11-23T15:58:21.116+0530 [INFO] core.cluster-listener.tcp: starting listener: listener address=0.0.0.0:8201 2023-11-23T15:58:21.116+0530 [INFO] core.cluster-listener:

```
serving cluster requests: cluster_listen_address=[::]:8201
2023-11-23T15:58:21.117+0530 [INFO] core: post-unseal setup
starting
2023-11-23T15:58:21.117+0530 [INFO] core: loaded wrapping token
key
2023-11-23T15:58:21.117+0530 [INFO] core: successfully setup
plugin catalog: plugin-directory=""
2023-11-23T15:58:21.119+0530 [INFO] core: successfully mounted:
type=system version="v1.14.0+builtin.vault" path=sys/
namespace="ID: root. Path: "
2023-11-23T15:58:21.120+0530 [INFO] core: successfully mounted:
type=identity version="v1.14.0+builtin.vault" path=identity/
namespace="ID: root. Path: "
2023-11-23T15:58:21.120+0530 [INFO] core: successfully mounted:
type=cubbyhole version="v1.14.0+builtin.vault" path=cubbyhole/
namespace="ID: root. Path: "
2023-11-23T15:58:21.123+0530 [INFO] core: successfully mounted:
type=token version="v1.14.0+builtin.vault" path=token/
namespace="ID: root. Path: "
2023-11-23T15:58:21.123+0530 [INFO] rollback: starting rollback
manager
2023-11-23T15:58:21.124+0530 [INFO] core: restoring leases
2023-11-23T15:58:21.124+0530 [INFO] identity: entities restored
2023-11-23T15:58:21.124+0530 [INFO] identity: groups restored
2023-11-23T15:58:21.124+0530 [INFO] expiration: lease restore
complete
2023-11-23T15:58:21.125+0530 [INFO] core: usage gauge collection
is disabled
2023-11-23T15:58:21.125+0530 [INFO] core: post-unseal setup
complete
2023-11-23T15:58:21.125+0530 [INFO] core: vault is unsealed
Success! Uploaded policy: mcctb-policy
2023-11-23T15:58:21.600+0530 [INFO] core: enabled credential
backend: path=approle/ type=approle version=""
Success! Enabled approle auth method at: approle/
2023-11-23T15:58:21.690+0530 [INFO] core: successful mount:
namespace="" path=mcctb/ type=kv version=""
Success! Enabled the kv secrets engine at: mcctb/
Success! Data written to: auth/approle/role/mcctb-app
Upgrading to NetApp-MetroCluster-Tiebreaker-Software-1.6-
1.x86_64.rpm
Preparing...
################################# [100%]
Updating / installing...
     1:NetApp-MetroCluster-Tiebreaker-
So################################# [ 50%]
```
Performing file integrity check etc/cron.weekly/metrocluster-tiebreaker-support is Ok etc/cron.weekly/metrocluster-tiebreaker-support-cov is Ok etc/init.d/netapp-metrocluster-tiebreaker-software is Ok etc/init.d/netapp-metrocluster-tiebreaker-software-cov is Ok etc/logrotate.d/mcctb is Ok opt/netapp/mcctb/lib/common/activation-1.1.1.jar is Ok opt/netapp/mcctb/lib/common/aopalliance.jar is Ok opt/netapp/mcctb/lib/common/args4j.jar is Ok opt/netapp/mcctb/lib/common/aspectjrt.jar is Ok opt/netapp/mcctb/lib/common/aspectjweaver.jar is Ok opt/netapp/mcctb/lib/common/asup.jar is Ok opt/netapp/mcctb/lib/common/bcpkix-jdk15on.jar is Ok opt/netapp/mcctb/lib/common/bcprov-jdk15on.jar is Ok opt/netapp/mcctb/lib/common/bcprov-jdk18on.jar is Ok opt/netapp/mcctb/lib/common/bctls-fips-1.0.13.jar is Ok opt/netapp/mcctb/lib/common/bctls-jdk18on.jar is Ok opt/netapp/mcctb/lib/common/bcutil-jdk18on.jar is Ok opt/netapp/mcctb/lib/common/cglib.jar is Ok opt/netapp/mcctb/lib/common/commons-codec.jar is Ok opt/netapp/mcctb/lib/common/commons-collections4.jar is Ok opt/netapp/mcctb/lib/common/commons-compress.jar is Ok opt/netapp/mcctb/lib/common/commons-daemon.jar is Ok opt/netapp/mcctb/lib/common/commons-daemon.src.jar is Ok opt/netapp/mcctb/lib/common/commons-dbcp2.jar is Ok opt/netapp/mcctb/lib/common/commons-io.jar is Ok opt/netapp/mcctb/lib/common/commons-lang3.jar is Ok opt/netapp/mcctb/lib/common/commons-logging.jar is Ok opt/netapp/mcctb/lib/common/commons-pool2.jar is Ok opt/netapp/mcctb/lib/common/guava.jar is Ok opt/netapp/mcctb/lib/common/httpclient.jar is Ok opt/netapp/mcctb/lib/common/httpcore.jar is Ok opt/netapp/mcctb/lib/common/jakarta.activation.jar is Ok opt/netapp/mcctb/lib/common/jakarta.xml.bind-api.jar is Ok opt/netapp/mcctb/lib/common/java-xmlbuilder.jar is Ok opt/netapp/mcctb/lib/common/javax.inject.jar is Ok opt/netapp/mcctb/lib/common/jaxb-api-2.3.1.jar is Ok opt/netapp/mcctb/lib/common/jaxb-core.jar is Ok opt/netapp/mcctb/lib/common/jaxb-impl.jar is Ok opt/netapp/mcctb/lib/common/jline.jar is Ok opt/netapp/mcctb/lib/common/jna.jar is Ok opt/netapp/mcctb/lib/common/joda-time.jar is Ok opt/netapp/mcctb/lib/common/jsch.jar is Ok opt/netapp/mcctb/lib/common/json.jar is Ok opt/netapp/mcctb/lib/common/jsvc.zip is Ok opt/netapp/mcctb/lib/common/junixsocket-common.jar is Ok

```
opt/netapp/mcctb/lib/common/junixsocket-native-common.jar is Ok
opt/netapp/mcctb/lib/common/logback-classic.jar is Ok
opt/netapp/mcctb/lib/common/logback-core.jar is Ok
opt/netapp/mcctb/lib/common/mail-1.6.2.jar is Ok
opt/netapp/mcctb/lib/common/mariadb-java-client.jar is Ok
opt/netapp/mcctb/lib/common/mcctb-mib.jar is Ok
opt/netapp/mcctb/lib/common/mcctb.jar is Ok
opt/netapp/mcctb/lib/common/mockito-core.jar is Ok
opt/netapp/mcctb/lib/common/slf4j-api.jar is Ok
opt/netapp/mcctb/lib/common/snmp4j.jar is Ok
opt/netapp/mcctb/lib/common/spring-aop.jar is Ok
opt/netapp/mcctb/lib/common/spring-beans.jar is Ok
opt/netapp/mcctb/lib/common/spring-context-support.jar is Ok
opt/netapp/mcctb/lib/common/spring-context.jar is Ok
opt/netapp/mcctb/lib/common/spring-core.jar is Ok
opt/netapp/mcctb/lib/common/spring-expression.jar is Ok
opt/netapp/mcctb/lib/common/spring-web.jar is Ok
opt/netapp/mcctb/lib/common/vault-java-driver.jar is Ok
opt/netapp/mcctb/lib/common/xz.jar is Ok
opt/netapp/mcctb/lib/org.jacoco.agent-0.8.8-runtime.jar is Ok
opt/netapp/mcctb/bin/mcctb-asup-invoke is Ok
opt/netapp/mcctb/bin/mcctb_postrotate is Ok
opt/netapp/mcctb/bin/netapp-metrocluster-tiebreaker-software-cli
is Ok
/
Synchronizing state of netapp-metrocluster-tiebreaker-
software.service with SysV service script with
/usr/lib/systemd/systemd-sysv-install.
Executing: /usr/lib/systemd/systemd-sysv-install enable netapp-
metrocluster-tiebreaker-software
Attempting to start NetApp MetroCluster Tiebreaker software
```

```
services
Started NetApp MetroCluster Tiebreaker software services
Successfully upgraded NetApp MetroCluster Tiebreaker software to
version 1.6.
Cleaning up / removing...
     2:NetApp-MetroCluster-Tiebreaker-
So################################# [100%]
```
**Monter le Tiebreaker 1.5**

#### <span id="page-25-0"></span>**Configurez l'accès administrateur à l'API ONTAP et à SSH**

Vous pouvez configurer l'accès administrateur à l'API ONTAP et à SSH.

#### **Étapes**

- 1. Créez un utilisateur admin disposant d'un accès API ONTAP : security login create -user-or -group-name *mcctb* -application ontapi -authentication-method *password*
- 2. Créer un utilisateur admin disposant d'un accès SSH : security login create -user-or-group -name *mcctb* -application *ssh* -authentication-method *password*
- 3. Vérifier que les nouveaux utilisateurs admin sont créés : security login show
- 4. Répétez cette procédure sur le cluster partenaire.

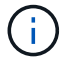

["Authentification de l'administrateur et RBAC"](https://docs.netapp.com/us-en/ontap/concepts/administrator-authentication-rbac-concept.html) est implémenté.

#### **Installez les dépendances MetroCluster Tiebreaker 1.5**

Selon votre système d'exploitation Linux hôte, vous devez installer un serveur MySQL ou MariaDB avant d'installer ou de mettre à niveau le logiciel Tiebreaker.

#### **Étapes**

- 1. Installez JDK
- 2. Installer et configurer le coffre-fort
- 3. Installez le serveur MySQL ou MariaDB :

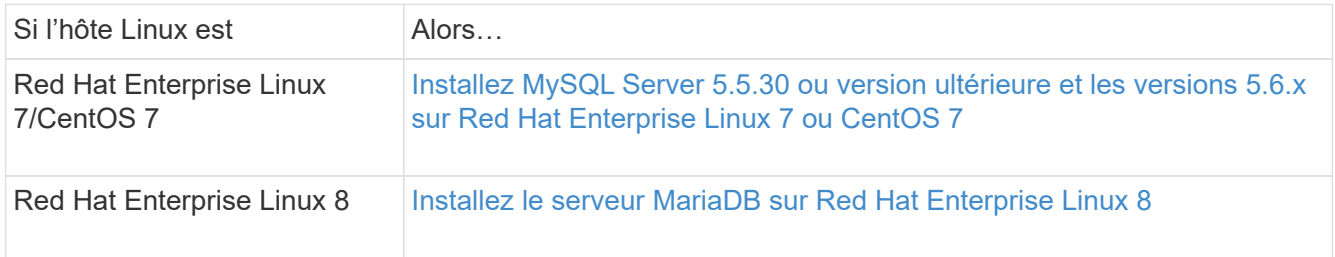

#### **Installez JDK**

Vous devez installer JDK sur votre système hôte avant d'installer ou de mettre à niveau le logiciel Tiebreaker. Tiebreaker 1.5 et versions ultérieures prend en charge OpenJDK 17, 18 ou 19.

#### **Étapes**

1. Connectez-vous en tant qu'utilisateur « root » ou utilisateur sudo qui peut passer en mode privilèges avancés.

```
login as: root
root@mcctb's password:
Last login: Fri Jan 8 21:33:00 2017 from host.domain.com
```
2. Vérifier les versions de JDK disponibles :

yum search openjdk

3. Installez JDK 17,18 ou 19.

La commande suivante installe JDK 17 :

yum install java-17-openjdk

4. Vérifiez l'installation :

java -version

Une installation réussie affiche le résultat suivant :

```
openjdk version "17.0.2" 2022-01-18 LTS
OpenJDK Runtime Environment 21.9 (build 17.0.2+8-LTS)
OpenJDK 64-Bit Server VM 21.9 (build 17.0.2+8-LTS, mixed mode, sharing)
```
#### **Installer et configurer le coffre-fort**

Si vous n'avez pas ou ne souhaitez pas utiliser le serveur Vault local, vous devez installer Vault. Vous pouvez vous reporter à cette procédure standard pour installer Vault ou consulter les instructions d'installation de Hashicorp pour obtenir d'autres instructions.

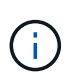

Si votre réseau comporte un serveur de coffre-fort, vous pouvez configurer l'hôte MetroCluster Tiebreaker pour qu'il utilise cette installation de coffre-fort. Si vous le faites, vous n'avez pas besoin d'installer Vault sur l'hôte.

#### **Étapes**

1. Accédez au /bin répertoire :

[root@mcctb] cd /bin

2. Téléchargez le fichier zip du coffre-fort.

```
[root@mcctb /bin]# curl -sO
https://releases.hashicorp.com/vault/1.12.2/vault 1.12.2 linux amd64.zip
```
3. Décompressez le fichier du coffre-fort.

```
[root@mcctb /bin]# unzip vault_1.12.2_linux_amd64.zip
Archive: vault 1.12.2 linux amd64.zip
    inflating: vault
```
4. Vérifiez l'installation.

```
[root@mcctb /bin]# vault -version
Vault v1.12.2 (415e1fe3118eebd5df6cb60d13defdc01aa17b03), built 2022-11-
23T12:53:46Z
```
5. Accédez au /root répertoire :

```
[root@mcctb /bin] cd /root
```
6. Créez un fichier de configuration de coffre-fort sous /root répertoire.

Au [root@mcctb ~] demander, copier et exécuter la commande suivante pour créer le config.hcl fichier :

```
# cat > config.hcl << EOF
 storage "file" {
   address = "127.0.0.1:8500"
 path = "/mcctb vdata/data"
  }
  listener "tcp" {
  address = "127.0.0.1:8200"tls disable = 1 }
EOF
```
7. Démarrez le serveur Vault :

[root@mcctb ~] vault server -config config.hcl &

8. Exportez l'adresse du coffre-fort.

[root@mcctb ~]# export VAULT\_ADDR="http://127.0.0.1:8200"

9. Initialiser le coffre-fort.

```
[root@mcctb ~]# vault operator init
2022-12-15T14:57:22.113+0530 [INFO] core: security barrier not
initialized
2022-12-15T14:57:22.113+0530 [INFO] core: seal configuration missing,
not initialized
2022-12-15T14:57:22.114+0530 [INFO] core: security barrier not
initialized
```
2022-12-15T14:57:22.116+0530 [INFO] core: security barrier initialized: stored=1 shares=5 threshold=3 2022-12-15T14:57:22.118+0530 [INFO] core: post-unseal setup starting 2022-12-15T14:57:22.137+0530 [INFO] core: loaded wrapping token key 2022-12-15T14:57:22.137+0530 [INFO] core: Recorded vault version: vault version=1.12.2 upgrade time="2022-12-15 09:27:22.137200412 +0000 UTC" build date=2022-11-23T12:53:46Z 2022-12-15T14:57:22.137+0530 [INFO] core: successfully setup plugin catalog: plugin-directory="" 2022-12-15T14:57:22.137+0530 [INFO] core: no mounts; adding default mount table 2022-12-15T14:57:22.143+0530 [INFO] core: successfully mounted backend: type=cubbyhole version="" path=cubbyhole/ 2022-12-15T14:57:22.144+0530 [INFO] core: successfully mounted backend: type=system version="" path=sys/ 2022-12-15T14:57:22.144+0530 [INFO] core: successfully mounted backend: type=identity version="" path=identity/ 2022-12-15T14:57:22.148+0530 [INFO] core: successfully enabled credential backend: type=token version="" path=token/ namespace="ID: root. Path: " 2022-12-15T14:57:22.149+0530 [INFO] rollback: starting rollback manager 2022-12-15T14:57:22.149+0530 [INFO] core: restoring leases 2022-12-15T14:57:22.150+0530 [INFO] expiration: lease restore complete 2022-12-15T14:57:22.150+0530 [INFO] identity: entities restored 2022-12-15T14:57:22.150+0530 [INFO] identity: groups restored 2022-12-15T14:57:22.151+0530 [INFO] core: usage gauge collection is disabled 2022-12-15T14:57:23.385+0530 [INFO] core: post-unseal setup complete 2022-12-15T14:57:23.387+0530 [INFO] core: root token generated 2022-12-15T14:57:23.387+0530 [INFO] core: pre-seal teardown starting 2022-12-15T14:57:23.387+0530 [INFO] rollback: stopping rollback manager 2022-12-15T14:57:23.387+0530 [INFO] core: pre-seal teardown complete Unseal Key 1: <unseal key 1 id> Unseal Key 2: <unseal key 2 id> Unseal Key 3: <unseal key 3 id> Unseal Key 4: <unseal key 4 id> Unseal Key 5: <unseal key 5 id> Initial Root Token: <initial root token id> Vault initialized with 5 key shares and a key threshold of 3. Please securely distribute the key shares printed above. When the Vault is re-sealed, restarted, or stopped, you must supply at least 3 of these keys to unseal it

```
before it can start servicing requests.
Vault does not store the generated root key. Without at least 3 keys to
reconstruct the root key, Vault will remain permanently sealed!
It is possible to generate new unseal keys, provided you have a quorum
of
existing unseal keys shares. See "vault operator rekey" for more
information.
```
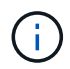

Vous devez enregistrer et stocker les ID de clé et le jeton racine initial dans un emplacement sécurisé pour pouvoir les utiliser ultérieurement dans la procédure.

10. Exportez le jeton racine du coffre-fort.

```
[root@mcctb ~]# export VAULT_TOKEN="<initial_root_token_id>"
```
11. Déscellez le coffre-fort en utilisant trois des cinq clés créées.

Vous devez exécuter le vault operator unseal pour chacune des trois touches :

a. Désceller le coffre-fort à l'aide de la première clé :

```
[root@mcctb ~]# vault operator unseal
Unseal Key (will be hidden):
Key Value
--- -----
Seal Type shamir
Initialized true
Sealed true
Total Shares 5
Threshold 3
Unseal Progress 1/3
Unseal Nonce <unseal key 1 id>
Version 1.12.2
Build Date 2022-11-23T12:53:46Z
Storage Type file
HA Enabled false
```
b. Désceller le coffre-fort à l'aide de la deuxième clé :

```
[root@mcctb ~]# vault operator unseal
Unseal Key (will be hidden):
Key Value
--- -----
Seal Type shamir
Initialized true
Sealed true
Total Shares 5
Threshold 3
Unseal Progress 2/3
Unseal Nonce <unseal_key_2_id>
Version 1.12.2
Build Date 2022-11-23T12:53:46Z
Storage Type file
HA Enabled false
```
c. Désceller le coffre-fort à l'aide de la troisième clé :

```
[root@mcctb ~]# vault operator unseal
Unseal Key (will be hidden):
2022-12-15T15:15:00.980+0530 [INFO] core.cluster-listener.tcp:
starting listener: listener address=127.0.0.1:8201
2022-12-15T15:15:00.980+0530 [INFO] core.cluster-listener: serving
cluster requests: cluster_listen_address=127.0.0.1:8201
2022-12-15T15:15:00.981+0530 [INFO] core: post-unseal setup starting
2022-12-15T15:15:00.981+0530 [INFO] core: loaded wrapping token key
2022-12-15T15:15:00.982+0530 [INFO] core: successfully setup plugin
catalog: plugin-directory=""
2022-12-15T15:15:00.983+0530 [INFO] core: successfully mounted
backend: type=system version="" path=sys/
2022-12-15T15:15:00.984+0530 [INFO] core: successfully mounted
backend: type=identity version="" path=identity/
2022-12-15T15:15:00.984+0530 [INFO] core: successfully mounted
backend: type=cubbyhole version="" path=cubbyhole/
2022-12-15T15:15:00.986+0530 [INFO] core: successfully enabled
credential backend: type=token version="" path=token/ namespace="ID:
root. Path: "
2022-12-15T15:15:00.986+0530 [INFO] rollback: starting rollback
manager
2022-12-15T15:15:00.987+0530 [INFO] core: restoring leases
2022-12-15T15:15:00.987+0530 [INFO] expiration: lease restore
complete
2022-12-15T15:15:00.987+0530 [INFO] identity: entities restored
2022-12-15T15:15:00.987+0530 [INFO] identity: groups restored
2022-12-15T15:15:00.988+0530 [INFO] core: usage gauge collection is
disabled
2022-12-15T15:15:00.989+0530 [INFO] core: post-unseal setup complete
2022-12-15T15:15:00.989+0530 [INFO] core: vault is unsealed
Key Value
--- -----
Seal Type shamir
Initialized true
Sealed false
Total Shares 5
Threshold 3
Version 1.12.2
Build Date 2022-11-23T12:53:46Z
Storage Type file
Cluster Name vault-cluster
Cluster ID <cluster id>
HA Enabled false
```
12. Vérifiez que l'état scellé du coffre-fort est faux.

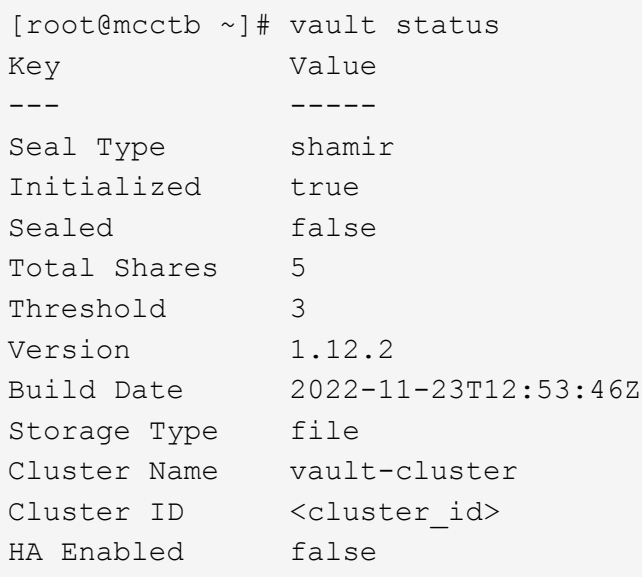

- 13. Configurez le service Vault pour qu'il démarre au démarrage.
	- a. Exécutez la commande suivante : cd /etc/systemd/system

[root@mcctb ~]# cd /etc/systemd/system

b. Au [root@mcctb system] Demander, copier et exécuter la commande suivante pour créer le fichier de service Vault.

```
# cat > vault.service << EOF
[Unit]
Description=Vault Service
After=mariadb.service
[Service]
Type=forking
ExecStart=/usr/bin/vault server -config /root/config.hcl &
Restart=on-failure
[Install]
WantedBy=multi-user.target
EOF
```
c. Exécutez la commande suivante : systemctl daemon-reload

[root@mcctb system]# systemctl daemon-reload

d. Exécutez la commande suivante : systemctl enable vault.service

```
[root@mcctb system]# systemctl enable vault.service
Created symlink /etc/systemd/system/multi-
user.target.wants/vault.service → /etc/systemd/system/vault.service.
```
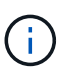

Vous êtes invité à utiliser cette fonction lors de l'installation de MetroCluster Tiebreaker. Si vous souhaitez modifier la méthode pour annuler le scellage du coffre-fort, vous devez désinstaller et réinstaller le logiciel MetroCluster Tiebreaker.

#### **Installez MySQL Server 5.5.30 ou version ultérieure et les versions 5.6.x sur Red Hat Enterprise Linux 7 ou CentOS 7**

Vous devez installer MySQL Server 5.5.30 ou version ultérieure et 5.6.x sur votre système hôte avant d'installer ou de mettre à niveau le logiciel disjoncteur d'attache. Pour Red Hat Enterprise Linux 8, Installez le serveur MariaDB.

#### **Étapes**

1. Connectez-vous en tant qu'utilisateur root ou utilisateur sudo qui peut passer en mode privilèges avancés.

```
login as: root
root@mcctb's password:
Last login: Fri Jan 8 21:33:00 2016 from host.domain.com
```
2. Ajoutez le référentiel MySQL à votre système hôte :

```
[root@mcctb ~]# yum localinstall https://dev.mysql.com/get/mysql57-community-
release-el6-11.noarch.rpm
```

```
Loaded plugins: product-id, refresh-packagekit, security, subscription-
manager
Setting up Local Package Process
Examining /var/tmp/yum-root-LLUw0r/mysql-community-release-el6-
5.noarch.rpm: mysql-community-release-el6-5.noarch
Marking /var/tmp/yum-root-LLUw0r/mysql-community-release-el6-
5.noarch.rpm to be installed
Resolving Dependencies
--> Running transaction check
---> Package mysql-community-release.noarch 0:el6-5 will be installed
--> Finished Dependency Resolution
Dependencies Resolved
========================================================================
========
Package Arch Version
                                     Repository
Size
========================================================================
========
Installing:
mysql-community-release
                         noarch el6-5 /mysql-community-release-el6-
5.noarch 4.3 k
Transaction Summary
========================================================================
========
Install 1 Package(s)
Total size: 4.3 k
Installed size: 4.3 k
Is this ok [y/N]: y
Downloading Packages:
Running rpm_check_debug
Running Transaction Test
Transaction Test Succeeded
Running Transaction
    Installing : mysql-community-release-el6-5.noarch
1/1
    Verifying : mysql-community-release-el6-5.noarch
1/1
Installed:
    mysql-community-release.noarch 0:el6-5
Complete!
```
3. Désactivez le référentiel MySQL 57 :

[root@mcctb ~]# yum-config-manager --disable mysql57-community

4. Activez le référentiel MySQL 56 :

[root@mcctb ~]# yum-config-manager --enable mysql56-community

5. Activer le référentiel :

[root@mcctb ~]# yum repolist enabled | grep "mysql.**-community.**"

```
mysql-connectors-community MySQL Connectors Community
21
mysql-tools-community MySQL Tools Community
35
mysql56-community MySQL 5.6 Community Server
231
```
6. Installez le serveur de communauté MySQL :

```
[root@mcctb ~]# yum install mysql-community-server
```

```
Loaded plugins: product-id, refresh-packagekit, security, subscription-
manager
This system is not registered to Red Hat Subscription Management. You
can use subscription-manager
to register.
Setting up Install Process
Resolving Dependencies
--> Running transaction check
 .....Output truncated.....
---> Package mysql-community-libs-compat.x86_64 0:5.6.29-2.el6 will be
obsoleting
--> Finished Dependency Resolution
Dependencies Resolved
========================================================================
======
Package Arch Version Repository
Size
========================================================================
======
Installing:
 mysql-community-client x86_64 5.6.29-2.el6 mysql56-community
18 M
   replacing mysql.x86 64 5.1.71-1.el6
 mysql-community-libs x86_64 5.6.29-2.el6 mysql56-community
1.9 M
```

```
  replacing mysql-libs.x86_64 5.1.71-1.el6
  mysql-community-libs-compat x86_64 5.6.29-2.el6 mysql56-community
1.6 M
      replacing mysql-libs.x86_64 5.1.71-1.el6
 mysql-community-server x86_64 5.6.29-2.el6 mysql56-community
53 M
      replacing mysql-server.x86_64 5.1.71-1.el6
Installing for dependencies:
mysql-community-common x86_64 5.6.29-2.el6 mysql56-community
308 k
Transaction Summary
========================================================================
=======
Install 5 Package(s)
Total download size: 74 M
Is this ok [y/N]: y
Downloading Packages:
(1/5): mysql-community-client-5.6.29-2.el6.x86_64.rpm | 18 MB
00:28
(2/5): mysql-community-common-5.6.29-2.el6.x86_64.rpm | 308 kB
00:01
(3/5): mysql-community-libs-5.6.29-2.el6.x86_64.rpm | 1.9 MB
00:05
(4/5): mysql-community-libs-compat-5.6.29-2.el6.x86 64.rpm | 1.6 MB
00:05
(5/5): mysql-community-server-5.6.29-2.el6.x86_64.rpm | 53 MB
03:42
  -----------------------------------------------------------------------
--------
Total 289 kB/s | 74 MB
04:24
warning: rpmts HdrFromFdno: Header V3 DSA/SHA1 Signature, key ID
<key_id> NOKEY
Retrieving key from file:/etc/pki/rpm-gpg/RPM-GPG-KEY-mysql
Importing GPG key 0x5072E1F5:
 Userid : MySQL Release Engineering <mysql-build@oss.oracle.com>
Package: mysql-community-release-el6-5.noarch
          (@/mysql-community-release-el6-5.noarch)
 From : file:/etc/pki/rpm-gpg/RPM-GPG-KEY-mysql
Is this ok [y/N]: y
Running rpm_check_debug
Running Transaction Test
Transaction Test Succeeded
Running Transaction
   Installing : mysql-community-common-5.6.29-2.el6.x86_64
```

```
....Output truncated....
1.el6.x86_64
7/8
   Verifying : mysql-5.1.71-1.el6.x86_64
8/8
Installed:
   mysql-community-client.x86_64 0:5.6.29-2.el6
   mysql-community-libs.x86_64 0:5.6.29-2.el6
   mysql-community-libs-compat.x86_64 0:5.6.29-2.el6
   mysql-community-server.x86_64 0:5.6.29-2.el6
Dependency Installed:
   mysql-community-common.x86_64 0:5.6.29-2.el6
Replaced:
   mysql.x86_64 0:5.1.71-1.el6 mysql-libs.x86_64 0:5.1.71-1.el6
    mysql-server.x86_64 0:5.1.71-1.el6
Complete!
```
#### 7. Démarrez le serveur MySQL :

[root@mcctb ~]# service mysqld start

Initializing MySQL database: 2016-04-05 19:44:38 0 [Warning] TIMESTAMP with implicit DEFAULT value is deprecated. Please use --explicit defaults for timestamp server option (see documentation for more details). 2016-04-05 19:44:38 0 [Note] /usr/sbin/mysqld (mysqld 5.6.29) starting as process 2487 ... 2016-04-05 19:44:38 2487 [Note] InnoDB: Using atomics to ref count buffer pool pages 2016-04-05 19:44:38 2487 [Note] InnoDB: The InnoDB memory heap is disabled ....Output truncated.... 2016-04-05 19:44:42 2509 [Note] InnoDB: Shutdown completed; log sequence number 1625987 PLEASE REMEMBER TO SET A PASSWORD FOR THE MySQL root USER! To do so, start the server, then issue the following commands: /usr/bin/mysqladmin -u root password 'new-password' /usr/bin/mysqladmin -u root -h mcctb password 'new-password' Alternatively, you can run: /usr/bin/mysql\_secure\_installation which will also give you the option of removing the test databases and anonymous user created by default. This is strongly recommended for production servers. .....Output truncated..... WARNING: Default config file /etc/my.cnf exists on the system This file will be read by default by the MySQL server If you do not want to use this, either remove it, or use the --defaults-file argument to mysqld\_safe when starting the server [ OK ] Starting mysqld: [ OK ]

8. Vérifiez que le serveur MySQL est en cours d'exécution :

[root@mcctb ~]# service mysqld status

mysqld (pid 2739) is running...

9. Configurez les paramètres de sécurité et de mot de passe :

[root@mcctb ~]# mysql\_secure\_installation

NOTE: RUNNING ALL PARTS OF THIS SCRIPT IS RECOMMENDED FOR ALL MySQL SERVERS IN PRODUCTION USE! PLEASE READ EACH STEP CAREFULLY!

 In order to log into MySQL to secure it, we'll need the current password for the root user. If you've just installed MySQL, and you haven't set the root password yet, the password will be blank, so you should just press enter here.

**Enter current password for root (enter for none):**  $\leq$ == on default install

hit enter here

OK, successfully used password, moving on...

 Setting the root password ensures that nobody can log into the MySQL root user without the proper authorization.

**Set root password? [Y/n] y New password: Re-enter new password:** Password updated successfully! Reloading privilege tables.. ... Success!

 By default, a MySQL installation has an anonymous user, allowing anyone to log into MySQL without having to have a user account created for them. This is intended only for testing, and to make the installation go a bit smoother. You should remove them before moving into a production environment.

#### **Remove anonymous users? [Y/n] y**

... Success!

 Normally, root should only be allowed to connect from 'localhost'. This

 ensures that someone cannot guess at the root password from the network.

#### **Disallow root login remotely? [Y/n] y**

... Success!

 By default, MySQL comes with a database named 'test' that anyone can access. This is also intended only for testing, and should be removed before moving into a production environment.

#### **Remove test database and access to it? [Y/n] y**

 - Dropping test database... ERROR 1008 (HY000) at line 1: Can't drop database 'test';

```
 database doesn't exist
 ... Failed! Not critical, keep moving...
 - Removing privileges on test database...
   ... Success!
 Reloading the privilege tables will ensure that all changes made so far
 will take effect immediately.
Reload privilege tables now? [Y/n] y
   ... Success!
 All done! If you've completed all of the above steps, your MySQL
 installation should now be secure.
 Thanks for using MySQL!
 Cleaning up...
```
10. Vérifiez que la connexion MySQL fonctionne :

[root@mcctb ~]# mysql -u root –p

```
Enter password: <configured_password>
Welcome to the MySQL monitor. Commands end with ; or \qquad \veeYour MySQL connection id is 17
Server version: 5.6.29 MySQL Community Server (GPL)
Copyright (c) 2000, 2016, Oracle and/or its affiliates. All rights
reserved.
Oracle is a registered trademark of Oracle Corporation and/or its
affiliates. Other names may be trademarks of their respective
owners.
Type 'help;' or '\h' for help. Type '\c' to clear the current input
statement.
mysql>
```
Si le login MySQL fonctionne, la sortie se termine au mysql> à l'invite.

#### **Activez le paramètre de démarrage automatique MySQL**

Vous devez vérifier que la fonction de démarrage automatique est activée pour le démon MySQL. L'activation du démon MySQL redémarre automatiquement MySQL si le système sur lequel réside le logiciel MetroCluster Tiebreaker. Si le démon MySQL n'est pas en cours d'exécution, le logiciel disjoncteur d'attache continue à fonctionner, mais il ne peut pas être redémarré et des modifications de configuration ne peuvent pas être

effectuées.

#### **Étape**

1. Vérifiez que MySQL est activé pour démarrer automatiquement lors du démarrage :

```
[root@mcctb ~]# systemctl list-unit-files mysqld.service
```

```
UNIT FILE State
------------------ ----------
mysqld.service enabled
```
Si MySQL n'est pas activé pour démarrer automatiquement au démarrage, consultez la documentation MySQL pour activer la fonction de démarrage automatique pour votre installation.

#### **Installez le serveur MariaDB sur Red Hat Enterprise Linux 8**

Vous devez installer le serveur MariaDB sur votre système hôte avant d'installer ou de mettre à niveau le logiciel disjoncteur d'attache. Pour Red Hat Enterprise Linux 7 ou CentOS 7, Installez MySQL Server.

#### **Avant de commencer**

Votre système hôte doit être exécuté sous Red Hat Enterprise Linux (RHEL) 8.

#### **Étapes**

1. Connectez-vous en tant que root utilisateur ou utilisateur qui peut passer en mode de privilège avancé.

```
login as: root
root@mcctb's password:
Last login: Fri Jan 8 21:33:00 2017 from host.domain.com
```
2. Installez le serveur MariaDB :

[root@mcctb ~]# yum install mariadb-server.x86\_64

```
[root@mcctb ~]# yum install mariadb-server.x86_64
Loaded plugins: fastestmirror, langpacks
  ...
  ...
========================================================================
===Package Arch Version Repository
Size
========================================================================
===Installing:
mariadb-server x86 64 1:5.5.56-2.el7 base
```
11 M Installing for dependencies: Transaction Summary ======================================================================== === Install 1 Package (+8 Dependent packages) Upgrade ( 1 Dependent package) Total download size: 22 M **Is this ok [y/d/N]: y** Downloading packages: No Presto metadata available for base warning: /var/cache/yum/x86\_64/7/base/packages/mariadb-libs-5.5.56- 2.el7.x86\_64.rpm: Header V3 RSA/SHA256 Signature, key ID f4a80eb5: NOKEY] 1.4 MB/s | 3.3 MB 00:00:13 ETA Public key for mariadb-libs-5.5.56-2.el7.x86 64.rpm is not installed (1/10): mariadb-libs-5.5.56-2.el7.x86\_64.rpm | 757 kB 00:00:01 .. .. (10/10): perl-Net-Daemon-0.48-5.el7.noarch.rpm| 51 kB 00:00:01 ------------------------------------------------------------------------ ----------------- Installed: mariadb-server.x86\_64 1:5.5.56-2.el7 Dependency Installed: mariadb.x86\_64 1:5.5.56-2.el7 perl-Compress-Raw-Bzip2.x86\_64 0:2.061-3.el7 perl-Compress-Raw-Zlib.x86\_64 1:2.061-4.el7 perl-DBD-MySQL.x86\_64 0:4.023-5.el7 perl-DBI.x86\_64 0:1.627-4.el7 perl-IO-Compress.noarch 0:2.061-2.el7 perl-Net-Daemon.noarch 0:0.48-5.el7 perl-PlRPC.noarch 0:0.2020-14.el7 Dependency Updated: mariadb-libs.x86\_64 1:5.5.56-2.el7 Complete!

3. Démarrer le serveur MariaDB :

[root@mcctb ~]# systemctl start mariadb

4. Vérifiez que le serveur MariaDB a démarré :

[root@mcctb ~]# systemctl status mariadb

[root@mcctb ~]# systemctl status mariadb mariadb.service - MariaDB database server ... Nov 08 21:28:59 mcctb systemd[1]: Starting MariaDB database server... ... Nov 08 21:29:01 mcctb systemd[1]: Started MariaDB database server.

5. Configurez les paramètres de sécurité et de mot de passe :

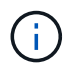

Lorsque vous êtes invité à entrer le mot de passe root, laissez-le vide et appuyez sur entrée pour continuer à configurer les paramètres de sécurité et de mot de passe.

[root@mcctb ~]# mysql\_secure\_installation

root@localhost systemd]# mysql\_secure\_installation

 NOTE: RUNNING ALL PARTS OF THIS SCRIPT IS RECOMMENDED FOR ALL MariaDB SERVERS IN PRODUCTION USE! PLEASE READ EACH STEP CAREFULLY!

In order to log into MariaDB to secure it, we'll need the current password for the root user. If you've just installed MariaDB, and you haven't set the root password yet, the password will be blank, so you should just press enter here.

Enter current password for root (enter for none): OK, successfully used password, moving on...

Setting the root password ensures that nobody can log into the MariaDB root user without the proper authorisation.

**Set root password? [Y/n] y New password: Re-enter new password:** Password updated successfully! Reloading privilege tables.. ... Success!

By default, a MariaDB installation has an anonymous user, allowing anyone to log into MariaDB without having to have a user account created for them. This is intended only for testing, and to make the installation

```
go a bit smoother. You should remove them before moving into a
production environment.
Remove anonymous users? [Y/n] y
  ... Success!
Normally, root should only be allowed to connect from 'localhost'. This
ensures that someone cannot guess at the root password from the network.
Disallow root login remotely? [Y/n] y
  ... Success!
By default, MariaDB comes with a database named 'test' that anyone can
access. This is also intended only for testing, and should be removed
before moving into a production environment.
Remove test database and access to it? [Y/n] y
  - Dropping test database...
   ... Success!
  - Removing privileges on test database...
     ... Success!
Reloading the privilege tables will ensure that all changes made so far
will take effect immediately.
Reload privilege tables now? [Y/n]
  ... Success!
Cleaning up...
All done! If you've completed all of the above steps, your MariaDB
installation should now be secure.
Thanks for using MariaDB!
```
#### **Activez le paramètre de démarrage automatique pour le serveur MariaDB**

Vérifiez que la fonction de démarrage automatique est activée pour le serveur MariaDB. Si vous n'activez pas la fonctionnalité de démarrage automatique et si le système sur lequel réside le logiciel MetroCluster Tiebreaker doit être redémarré, alors le logiciel disjoncteur d'attache continue d'être en cours d'exécution, mais le service MariaDB ne peut pas être redémarré et les modifications de configuration ne peuvent pas être effectuées.

#### **Étapes**

1. Activer le service de démarrage automatique :

[root@mcctb ~]# systemctl enable mariadb.service

2. Vérifiez que MariaDB est activé pour démarrer automatiquement au démarrage :

[root@mcctb ~]# systemctl list-unit-files mariadb.service

UNIT FILE State ------------------ --------- mariadb.service enabled

#### **Installez ou mettez à niveau vers Tiebreaker 1.5**

Effectuez une nouvelle installation ou une mise à niveau vers Tiebreaker 1.5 sur votre système d'exploitation Linux hôte pour surveiller les configurations MetroCluster.

#### **Description de la tâche**

- Votre système de stockage doit exécuter une version prise en charge de ONTAP. Voir la ["Configuration](#page-2-2) [logicielle requise"](#page-2-2) tableau pour plus de détails.
- Vous devez avoir installé OpenJDK à l'aide de yum install java-x.x.x-openjdk commande. Tiebreaker 1.5 et versions ultérieures prend en charge OpenJDK 17, 18 ou 19.
- Vous pouvez installer MetroCluster Tiebreaker en tant qu'utilisateur non root disposant de privilèges d'administration suffisants pour effectuer l'installation de Tiebreaker, créer des tables et des utilisateurs et définir le mot de passe utilisateur.

#### **Étapes**

1. Téléchargez le logiciel MetroCluster Tiebreaker et la clé MetroCluster Tiebreaker\_RPM\_GPG.

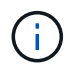

La clé MetroCluster\_Tiebreaker\_RPM\_GPG est téléchargeable depuis la même page que le pack logiciel de Tiebreaker 1.5 sur le site du support NetApp.

["MetroCluster Tiebreaker \(téléchargements\) - site de support NetApp"](https://mysupport.netapp.com/site/products/all/details/metrocluster-tiebreaker/downloads-tab)

- 2. Connectez-vous à l'hôte en tant qu'utilisateur racine.
- 3. Créez un utilisateur non root et le mcctbgrp groupe.
	- a. Créez un utilisateur non root et définissez le mot de passe.

Les exemples de commandes suivants créent un utilisateur non root nommé moctbuser1:

```
[root@mcctb ~]# useradd mcctbuser1
[root@mcctb ~]# passwd mcctbuser1
Changing password for user mcctbuser1.
New password:
Retype new password:
passwd: all authentication tokens updated successfully.
```
b. Créez un groupe nommé mcctbgrp:

[root@mcctb ~~]# groupadd mcctbgrp

c. Ajoutez l'utilisateur non racine que vous avez créé à l' mcctbgrp groupe.

La commande suivante ajoute mcctbuser1 à la mcctbgrp groupe :

[root@mcctb ~]# usermod -a -G mcctbgrp mcctbuser1

4. Vérifiez le fichier RPM.

Exécutez les sous-étapes suivantes à partir du répertoire contenant la clé RPM.

a. Téléchargez et importez le fichier de clé RPM :

[root@mcctb ~]# rpm --import MetroCluster\_Tiebreaker\_RPM\_GPG.key

b. Vérifiez que la clé correcte a été importée en vérifiant l'empreinte digitale.

L'exemple suivant montre une empreinte de clé correcte :

```
root@mcctb:~/signing/mcctb-rpms# gpg --show-keys --with-fingerprint
MetroCluster Tiebreaker RPM GPG.key
pub rsa3072 2022-11-17 [SCEA] [expires: 2025-11-16]
       65AC 1562 E28A 1497 7BBD 7251 2855 EB02 3E77 FAE5
uid MCCTB-RPM (mcctb RPM production signing)
<mcctb-rpm@netapp.com>
```
a. Vérifiez la signature : rpm --checksig NetApp-MetroCluster-Tiebreaker-Software-1.5- 1.x86\_64.rpm

NetApp-MetroCluster-Tiebreaker-Software-1.5-1.x86\_64.rpm: digests OK

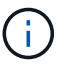

Vous devez procéder à l'installation uniquement après avoir vérifié avec succès la signature.

5. installez ou mettez à niveau le logiciel Tiebreaker :

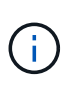

Vous ne pouvez effectuer une mise à niveau vers la version 1.5 de Tiebreaker que lorsque vous effectuez une mise à niveau à partir de la version 1.4 de Tiebreaker. La mise à niveau à partir de versions antérieures vers Tiebreaker 1.5 n'est pas prise en charge.

Sélectionnez la procédure appropriée selon que vous effectuez une nouvelle installation ou une mise à niveau d'une installation existante.

#### **Effectuez une nouvelle installation**

a. Récupérez et enregistrez le chemin absolu pour Java :

```
[root@mcctb ~]# readlink -f /usr/bin/java
/usr/lib/jvm/java-19-openjdk-19.0.0.0.36-
2.rolling.el8.x86_64/bin/java
```
b. Exécutez la commande suivante : rpm -ivh NetApp-MetroCluster-Tiebreaker-Software-1.5-1.x86\_64.rpm

Pour une installation réussie, le système affiche les valeurs de sortie suivantes :

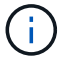

Lorsque vous y êtes invité pendant l'installation, indiquez l'utilisateur non root que vous avez créé et affecté au système mcctbgrp groupe.

```
Verifying...
################################# [100%]
Preparing...
################################# [100%]
Updating / installing...
     1:NetApp-MetroCluster-Tiebreaker-
So################################# [100%]
Enter the absolute path for Java : /usr/lib/jvm/java-19-openjdk-
19.0.0.0.36-2.rolling.el8.x86_64/bin/java
Verifying if Java exists...
Found Java. Proceeding with the installation.
Enter host user account to use for the installation:
mcctbuser1
User account mcctbuser1 found. Proceeding with the installation
Enter database user name:
root
Please enter database password for root
Enter password:
Sealed false
Do you wish to auto unseal vault(y/n)?y
Enter the key1:
Enter the key2:
Enter the key3:
Success! Uploaded policy: mcctb-policy
Error enabling approle auth: Error making API request.
URL: POST http://127.0.0.1:8200/v1/sys/auth/approle
Code: 400. Errors:
* path is already in use at approle/
Success! Enabled the kv secrets engine at: mcctb/
Success! Data written to: auth/approle/role/mcctb-app
Password updated successfully in the vault.
Synchronizing state of netapp-metrocluster-tiebreaker-
software.service with SysV service script with
/usr/lib/systemd/systemd-sysv-install.
Executing: /usr/lib/systemd/systemd-sysv-install enable netapp-
metrocluster-tiebreaker-software
Created symlink /etc/systemd/system/multi-
user.target.wants/netapp-metrocluster-tiebreaker-software.service
→ /etc/systemd/system/netapp-metrocluster-tiebreaker-
software.service.
Attempting to start NetApp MetroCluster Tiebreaker software
services
Started NetApp MetroCluster Tiebreaker software services
Successfully installed NetApp MetroCluster Tiebreaker software
version 1.5.
```
#### **Mise à niveau d'une installation existante**

a. Vérifiez qu'une version prise en charge d'OpenJDK est installée et qu'elle correspond à la version Java actuelle située sur l'hôte.

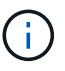

Pour les mises à niveau vers Tiebreaker 1.5, vous devez installer OpenJDK version 17, 18 ou 19.

```
[root@mcctb ~]# readlink -f /usr/bin/java
/usr/lib/jvm/java-19-openjdk-19.0.0.0.36-
2.rolling.el8.x86_64/bin/java
```
b. Vérifiez que le service Vault n'est pas scellé et en cours d'exécution : vault status

```
[root@mcctb ~]# vault status
Key Value
--- -----
Seal Type shamir
Initialized true
Sealed false
Total Shares 5
Threshold 3
Version 1.12.2
Build Date 2022-11-23T12:53:46Z
Storage Type file
Cluster Name vault
Cluster ID <cluster_id>
HA Enabled false
```
c. Mettez à niveau le logiciel Tiebreaker.

```
[root@mcctb ~]# rpm -Uvh NetApp-MetroCluster-Tiebreaker-Software-
1.5-1.x86_64.rpm
```
Le système affiche les résultats suivants pour une mise à niveau réussie :

```
Verifying...
################################# [100%]
Preparing...
################################# [100%]
Updating / installing...
     1:NetApp-MetroCluster-Tiebreaker-
So################################# [ 50%]
Enter the absolute path for Java : /usr/lib/jvm/java-19-openjdk-
19.0.0.0.36-2.rolling.el8.x86_64/bin/java
Verifying if Java exists...
Found Java. Proceeding with the installation.
Enter host user account to use for the installation:
mcctbuser1
User account mcctbuser1 found. Proceeding with the installation
Sealed false
Do you wish to auto unseal vault (y/n)?y
Enter the key1:
Enter the key2:
Enter the key3:
Success! Uploaded policy: mcctb-policy
Error enabling approle auth: Error making API request.
URL: POST http://127.0.0.1:8200/v1/sys/auth/approle
Code: 400. Errors:
* path is already in use at approle/
Success! Enabled the kv secrets engine at: mcctb/
Success! Data written to: auth/approle/role/mcctb-app
Enter database user name : root
Please enter database password for root
Enter password:
Password updated successfully in the database.
Password updated successfully in the vault.
Synchronizing state of netapp-metrocluster-tiebreaker-
software.service with SysV service script with
/usr/lib/systemd/systemd-sysv-install.
Executing: /usr/lib/systemd/systemd-sysv-install enable netapp-
metrocluster-tiebreaker-software
Attempting to start NetApp MetroCluster Tiebreaker software
services
Started NetApp MetroCluster Tiebreaker software services
Successfully upgraded NetApp MetroCluster Tiebreaker software to
version 1.5.
Cleaning up / removing...
     2:NetApp-MetroCluster-Tiebreaker-
So################################# [100%]
```
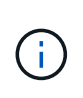

Si vous saisissez un mot de passe racine MySQL incorrect, le logiciel disjoncteur d'attache indique qu'il a été installé avec succès, mais affiche des messages « accès refusé ». Pour résoudre ce problème, vous devez désinstaller le logiciel disjoncteur d'attache à l'aide du rpm -e Puis réinstallez le logiciel en utilisant le mot de passe racine MySQL correct.

6. Vérifiez la connectivité Tiebreaker au logiciel MetroCluster en ouvrant une connexion SSH depuis l'hôte Tiebreaker vers chacune des LIFs de node management et des LIFs de cluster management.

#### **Informations associées**

["Support NetApp"](https://mysupport.netapp.com/site/)

### **Monter le Tiebreaker 1.4**

#### <span id="page-51-0"></span>**Installez les dépendances MetroCluster Tiebreaker 1.4**

Selon votre système d'exploitation Linux hôte, installez un serveur MySQL ou MariaDB avant d'installer ou de mettre à niveau le logiciel Tiebreaker.

#### **Étapes**

- 1. Installez JDK.
- 2. Installez le serveur MySQL ou MariaDB :

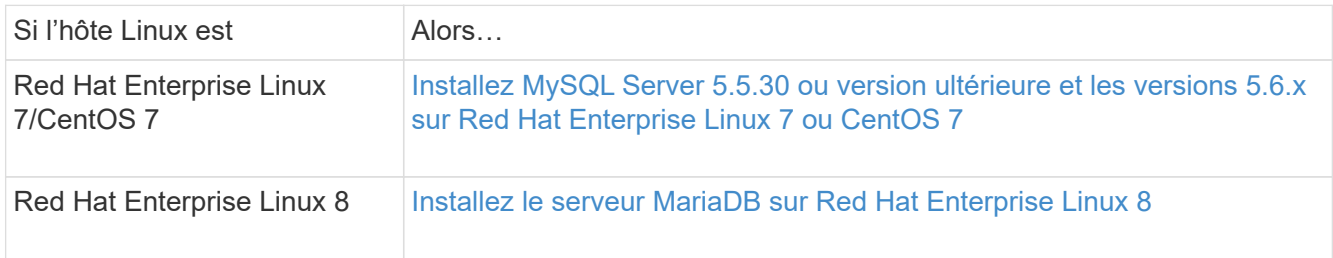

#### **Installez JDK**

Vous devez installer JDK sur votre système hôte avant d'installer ou de mettre à niveau le logiciel Tiebreaker. Tiebreaker 1.4 et versions antérieures prend en charge JDK 1.8.0. (JRE 8).

#### **Étapes**

1. Connectez-vous en tant qu'utilisateur « root ».

```
login as: root
root@mcctb's password:
Last login: Fri Jan 8 21:33:00 2017 from host.domain.com
```
2. Installez JDK 1.8 :

yum install java-1.8.0-openjdk.x86\_64

```
[root@mcctb ~]# yum install java-1.8.0-openjdk.x86_64
Loaded plugins: fastestmirror, langpacks
Loading mirror speeds from cached hostfile
... shortened....
Dependencies Resolved
=======================================================================
Package Arch Version Repository Size
=======================================================================
Installing:
 java-1.8.0-openjdk x86_64 1:1.8.0.144-0.b01.el7_4 updates 238 k
  ..
  ..
Transaction Summary
=======================================================================
Install 1 Package (+ 4 Dependent packages)
Total download size: 34 M
Is this ok [y/d/N]: y
Installed:
java-1.8.0-openjdk.x86_64 1:1.8.0.144-0.b01.el7_4
Complete!
```
#### **Installez MySQL Server 5.5.30 ou version ultérieure et les versions 5.6.x sur Red Hat Enterprise Linux 7 ou CentOS 7**

Vous devez installer MySQL Server 5.5.30 ou version ultérieure et 5.6.x sur votre système hôte avant d'installer ou de mettre à niveau le logiciel disjoncteur d'attache. Pour Red Hat Enterprise Linux 8, Installez le serveur MariaDB.

#### **Étapes**

1. Connectez-vous en tant qu'utilisateur root.

```
login as: root
root@mcctb's password:
Last login: Fri Jan 8 21:33:00 2016 from host.domain.com
```
2. Ajoutez le référentiel MySQL à votre système hôte :

[root@mcctb ~]# yum localinstall https://dev.mysql.com/get/mysql57-communityrelease-el6-11.noarch.rpm

```
Loaded plugins: product-id, refresh-packagekit, security, subscription-
manager
Setting up Local Package Process
Examining /var/tmp/yum-root-LLUw0r/mysql-community-release-el6-
5.noarch.rpm: mysql-community-release-el6-5.noarch
Marking /var/tmp/yum-root-LLUw0r/mysql-community-release-el6-
5.noarch.rpm to be installed
Resolving Dependencies
--> Running transaction check
---> Package mysql-community-release.noarch 0:el6-5 will be installed
--> Finished Dependency Resolution
Dependencies Resolved
========================================================================
========
Package Arch Version
                                     Repository
Size
========================================================================
========
Installing:
mysql-community-release
                         noarch el6-5 /mysql-community-release-el6-
5.noarch 4.3 k
Transaction Summary
========================================================================
========
Install 1 Package(s)
Total size: 4.3 k
Installed size: 4.3 k
Is this ok [y/N]: y
Downloading Packages:
Running rpm_check_debug
Running Transaction Test
Transaction Test Succeeded
Running Transaction
    Installing : mysql-community-release-el6-5.noarch
1/1
    Verifying : mysql-community-release-el6-5.noarch
1/1
Installed:
    mysql-community-release.noarch 0:el6-5
Complete!
```
3. Désactivez le référentiel MySQL 57 :

[root@mcctb ~]# yum-config-manager --disable mysql57-community

4. Activez le référentiel MySQL 56 :

[root@mcctb ~]# yum-config-manager --enable mysql56-community

5. Activer le référentiel :

[root@mcctb ~]# yum repolist enabled | grep "mysql.**-community.**"

```
mysql-connectors-community MySQL Connectors Community
21
mysql-tools-community MySQL Tools Community
35
mysql56-community MySQL 5.6 Community Server
231
```
6. Installez le serveur de communauté MySQL :

```
[root@mcctb ~]# yum install mysql-community-server
```

```
Loaded plugins: product-id, refresh-packagekit, security, subscription-
manager
This system is not registered to Red Hat Subscription Management. You
can use subscription-manager
to register.
Setting up Install Process
Resolving Dependencies
--> Running transaction check
 .....Output truncated.....
---> Package mysql-community-libs-compat.x86_64 0:5.6.29-2.el6 will be
obsoleting
--> Finished Dependency Resolution
Dependencies Resolved
========================================================================
======
Package Arch Version Repository
Size
========================================================================
======
Installing:
 mysql-community-client x86_64 5.6.29-2.el6 mysql56-community
18 M
   replacing mysql.x86 64 5.1.71-1.el6
 mysql-community-libs x86_64 5.6.29-2.el6 mysql56-community
1.9 M
```

```
  replacing mysql-libs.x86_64 5.1.71-1.el6
  mysql-community-libs-compat x86_64 5.6.29-2.el6 mysql56-community
1.6 M
      replacing mysql-libs.x86_64 5.1.71-1.el6
 mysql-community-server x86_64 5.6.29-2.el6 mysql56-community
53 M
      replacing mysql-server.x86_64 5.1.71-1.el6
Installing for dependencies:
mysql-community-common x86_64 5.6.29-2.el6 mysql56-community
308 k
Transaction Summary
========================================================================
=======
Install 5 Package(s)
Total download size: 74 M
Is this ok [y/N]: y
Downloading Packages:
(1/5): mysql-community-client-5.6.29-2.el6.x86_64.rpm | 18 MB
00:28
(2/5): mysql-community-common-5.6.29-2.el6.x86_64.rpm | 308 kB
00:01
(3/5): mysql-community-libs-5.6.29-2.el6.x86_64.rpm | 1.9 MB
00:05
(4/5): mysql-community-libs-compat-5.6.29-2.el6.x86 64.rpm | 1.6 MB
00:05
(5/5): mysql-community-server-5.6.29-2.el6.x86_64.rpm | 53 MB
03:42
  -----------------------------------------------------------------------
--------
Total 289 kB/s | 74 MB
04:24
warning: rpmts HdrFromFdno: Header V3 DSA/SHA1 Signature, key ID
<key_id> NOKEY
Retrieving key from file:/etc/pki/rpm-gpg/RPM-GPG-KEY-mysql
Importing GPG key 0x5072E1F5:
 Userid : MySQL Release Engineering <mysql-build@oss.oracle.com>
Package: mysql-community-release-el6-5.noarch
          (@/mysql-community-release-el6-5.noarch)
 From : file:/etc/pki/rpm-gpg/RPM-GPG-KEY-mysql
Is this ok [y/N]: y
Running rpm_check_debug
Running Transaction Test
Transaction Test Succeeded
Running Transaction
   Installing : mysql-community-common-5.6.29-2.el6.x86_64
```

```
....Output truncated....
1.el6.x86_64
7/8
   Verifying : mysql-5.1.71-1.el6.x86_64
8/8
Installed:
   mysql-community-client.x86_64 0:5.6.29-2.el6
   mysql-community-libs.x86_64 0:5.6.29-2.el6
   mysql-community-libs-compat.x86_64 0:5.6.29-2.el6
   mysql-community-server.x86_64 0:5.6.29-2.el6
Dependency Installed:
   mysql-community-common.x86_64 0:5.6.29-2.el6
Replaced:
   mysql.x86_64 0:5.1.71-1.el6 mysql-libs.x86_64 0:5.1.71-1.el6
    mysql-server.x86_64 0:5.1.71-1.el6
Complete!
```
#### 7. Démarrez le serveur MySQL :

[root@mcctb ~]# service mysqld start

```
Initializing MySQL database: 2016-04-05 19:44:38 0 [Warning] TIMESTAMP
with implicit DEFAULT value is deprecated. Please use
--explicit defaults for timestamp server option (see documentation
for more details).
2016-04-05 19:44:38 0 [Note] /usr/sbin/mysqld (mysqld 5.6.29)
        starting as process 2487 ...
2016-04-05 19:44:38 2487 [Note] InnoDB: Using atomics to ref count
         buffer pool pages
2016-04-05 19:44:38 2487 [Note] InnoDB: The InnoDB memory heap is
disabled
....Output truncated....
2016-04-05 19:44:42 2509 [Note] InnoDB: Shutdown completed; log sequence
        number 1625987
PLEASE REMEMBER TO SET A PASSWORD FOR THE MySQL root USER!
To do so, start the server, then issue the following commands:
    /usr/bin/mysqladmin -u root password 'new-password'
    /usr/bin/mysqladmin -u root -h mcctb password 'new-password'
Alternatively, you can run:
    /usr/bin/mysql_secure_installation
which will also give you the option of removing the test
databases and anonymous user created by default. This is
strongly recommended for production servers.
.....Output truncated.....
WARNING: Default config file /etc/my.cnf exists on the system
This file will be read by default by the MySQL server
If you do not want to use this, either remove it, or use the
--defaults-file argument to mysqld_safe when starting the server
                                                            [ OK ]
Starting mysqld: [ OK ]
```
8. Vérifiez que le serveur MySQL est en cours d'exécution :

[root@mcctb ~]# service mysqld status

mysqld (pid 2739) is running...

9. Configurez les paramètres de sécurité et de mot de passe :

[root@mcctb ~]# mysql\_secure\_installation

NOTE: RUNNING ALL PARTS OF THIS SCRIPT IS RECOMMENDED FOR ALL MySQL SERVERS IN PRODUCTION USE! PLEASE READ EACH STEP CAREFULLY!

 In order to log into MySQL to secure it, we'll need the current password for the root user. If you've just installed MySQL, and you haven't set the root password yet, the password will be blank, so you should just press enter here.

**Enter current password for root (enter for none):**  $\leq$ == on default install

hit enter here

OK, successfully used password, moving on...

 Setting the root password ensures that nobody can log into the MySQL root user without the proper authorization.

**Set root password? [Y/n] y New password: Re-enter new password:** Password updated successfully! Reloading privilege tables.. ... Success!

 By default, a MySQL installation has an anonymous user, allowing anyone to log into MySQL without having to have a user account created for them. This is intended only for testing, and to make the installation go a bit smoother. You should remove them before moving into a production environment.

#### **Remove anonymous users? [Y/n] y**

... Success!

 Normally, root should only be allowed to connect from 'localhost'. This

 ensures that someone cannot guess at the root password from the network.

#### **Disallow root login remotely? [Y/n] y**

... Success!

 By default, MySQL comes with a database named 'test' that anyone can access. This is also intended only for testing, and should be removed before moving into a production environment.

#### **Remove test database and access to it? [Y/n] y**

 - Dropping test database... ERROR 1008 (HY000) at line 1: Can't drop database 'test';

```
 database doesn't exist
 ... Failed! Not critical, keep moving...
 - Removing privileges on test database...
   ... Success!
 Reloading the privilege tables will ensure that all changes made so far
 will take effect immediately.
Reload privilege tables now? [Y/n] y
   ... Success!
 All done! If you've completed all of the above steps, your MySQL
 installation should now be secure.
 Thanks for using MySQL!
 Cleaning up...
```
10. Vérifiez que la connexion MySQL fonctionne :

[root@mcctb ~]# mysql -u root –p

```
Enter password: <configured_password>
Welcome to the MySQL monitor. Commands end with ; or \qquad \veeYour MySQL connection id is 17
Server version: 5.6.29 MySQL Community Server (GPL)
Copyright (c) 2000, 2016, Oracle and/or its affiliates. All rights
reserved.
Oracle is a registered trademark of Oracle Corporation and/or its
affiliates. Other names may be trademarks of their respective
owners.
Type 'help;' or '\h' for help. Type '\c' to clear the current input
statement.
mysql>
```
Lorsque la connexion MySQL fonctionne comme prévu, la sortie se termine au niveau du mysql> à l'invite.

#### **Activez le paramètre de démarrage automatique MySQL**

Vous devez vérifier que la fonction de démarrage automatique est activée pour le démon MySQL. L'activation du démon MySQL redémarre automatiquement MySQL si le système sur lequel réside le logiciel MetroCluster Tiebreaker. Si le démon MySQL n'est pas en cours d'exécution, le logiciel disjoncteur d'attache continue à fonctionner, mais il ne peut pas être redémarré et des modifications de configuration ne peuvent pas être

effectuées.

#### **Étape**

1. Vérifiez que MySQL est activé pour démarrer automatiquement lors du démarrage :

```
[root@mcctb ~]# systemctl list-unit-files mysqld.service
```

```
UNIT FILE State
------------------ ----------
mysqld.service enabled
```
Si MySQL n'est pas activé pour démarrer automatiquement au démarrage, consultez la documentation MySQL pour activer la fonction de démarrage automatique pour votre installation.

#### **Installez le serveur MariaDB sur Red Hat Enterprise Linux 8**

Vous devez installer le serveur MariaDB sur votre système hôte avant d'installer ou de mettre à niveau le logiciel disjoncteur d'attache. Pour Red Hat Enterprise Linux 7 ou CentOS 7, Installez MySQL Server.

#### **Avant de commencer**

Votre système hôte doit être exécuté sous Red Hat Enterprise Linux (RHEL) 8.

#### **Étapes**

1. Connectez-vous en tant que root utilisateur.

```
login as: root
root@mcctb's password:
Last login: Fri Jan 8 21:33:00 2017 from host.domain.com
```
2. Installez le serveur MariaDB :

[root@mcctb ~]# yum install mariadb-server.x86\_64

```
[root@mcctb ~]# yum install mariadb-server.x86_64
Loaded plugins: fastestmirror, langpacks
  ...
  ...
========================================================================
===Package Arch Version Repository
Size
========================================================================
===Installing:
mariadb-server x86 64 1:5.5.56-2.el7 base
```
11 M Installing for dependencies: Transaction Summary ========================================================================  $---$ Install 1 Package (+8 Dependent packages) Upgrade ( 1 Dependent package) Total download size: 22 M **Is this ok [y/d/N]: y** Downloading packages: No Presto metadata available for base warning: /var/cache/yum/x86\_64/7/base/packages/mariadb-libs-5.5.56- 2.el7.x86\_64.rpm: Header V3 RSA/SHA256 Signature, key ID f4a80eb5: NOKEY] 1.4 MB/s | 3.3 MB 00:00:13 ETA Public key for mariadb-libs-5.5.56-2.el7.x86 64.rpm is not installed (1/10): mariadb-libs-5.5.56-2.el7.x86\_64.rpm | 757 kB 00:00:01 .. .. (10/10): perl-Net-Daemon-0.48-5.el7.noarch.rpm| 51 kB 00:00:01 ------------------------------------------------------------------------ ----------------- Installed: mariadb-server.x86\_64 1:5.5.56-2.el7 Dependency Installed: mariadb.x86\_64 1:5.5.56-2.el7 perl-Compress-Raw-Bzip2.x86\_64 0:2.061-3.el7 perl-Compress-Raw-Zlib.x86\_64 1:2.061-4.el7 perl-DBD-MySQL.x86\_64 0:4.023-5.el7 perl-DBI.x86\_64 0:1.627-4.el7 perl-IO-Compress.noarch 0:2.061-2.el7 perl-Net-Daemon.noarch 0:0.48-5.el7 perl-PlRPC.noarch 0:0.2020-14.el7 Dependency Updated: mariadb-libs.x86\_64 1:5.5.56-2.el7 Complete!

3. Démarrer le serveur MariaDB :

[root@mcctb ~]# systemctl start mariadb

4. Vérifiez que le serveur MariaDB a démarré :

[root@mcctb ~]# systemctl status mariadb

[root@mcctb ~]# systemctl status mariadb mariadb.service - MariaDB database server ... Nov 08 21:28:59 mcctb systemd[1]: Starting MariaDB database server... ... Nov 08 21:29:01 mcctb systemd[1]: Started MariaDB database server.

5. Configurez les paramètres de sécurité et de mot de passe :

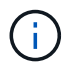

Lorsque vous êtes invité à entrer le mot de passe root, laissez-le vide et appuyez sur entrée pour continuer à configurer les paramètres de sécurité et de mot de passe.

[root@mcctb ~]# mysql\_secure\_installation

root@localhost systemd]# mysql\_secure\_installation

 NOTE: RUNNING ALL PARTS OF THIS SCRIPT IS RECOMMENDED FOR ALL MariaDB SERVERS IN PRODUCTION USE! PLEASE READ EACH STEP CAREFULLY!

In order to log into MariaDB to secure it, we'll need the current password for the root user. If you've just installed MariaDB, and you haven't set the root password yet, the password will be blank, so you should just press enter here.

Enter current password for root (enter for none): OK, successfully used password, moving on...

Setting the root password ensures that nobody can log into the MariaDB root user without the proper authorisation.

**Set root password? [Y/n] y New password: Re-enter new password:** Password updated successfully! Reloading privilege tables.. ... Success!

By default, a MariaDB installation has an anonymous user, allowing anyone to log into MariaDB without having to have a user account created for them. This is intended only for testing, and to make the installation

```
go a bit smoother. You should remove them before moving into a
production environment.
Remove anonymous users? [Y/n] y
  ... Success!
Normally, root should only be allowed to connect from 'localhost'. This
ensures that someone cannot guess at the root password from the network.
Disallow root login remotely? [Y/n] y
  ... Success!
By default, MariaDB comes with a database named 'test' that anyone can
access. This is also intended only for testing, and should be removed
before moving into a production environment.
Remove test database and access to it? [Y/n] y
  - Dropping test database...
   ... Success!
  - Removing privileges on test database...
     ... Success!
Reloading the privilege tables will ensure that all changes made so far
will take effect immediately.
Reload privilege tables now? [Y/n]
    ... Success!
Cleaning up...
All done! If you've completed all of the above steps, your MariaDB
installation should now be secure.
Thanks for using MariaDB!
```
#### **Activez le paramètre de démarrage automatique pour le serveur MariaDB**

Vérifiez que la fonction de démarrage automatique est activée pour le serveur MariaDB. Si vous n'activez pas la fonctionnalité de démarrage automatique et si le système sur lequel réside le logiciel MetroCluster Tiebreaker doit être redémarré, alors le logiciel disjoncteur d'attache continue d'être en cours d'exécution, mais le service MariaDB ne peut pas être redémarré et les modifications de configuration ne peuvent pas être effectuées.

#### **Étapes**

1. Activer le service de démarrage automatique :

[root@mcctb ~]# systemctl enable mariadb.service

2. Vérifiez que MariaDB est activé pour démarrer automatiquement au démarrage :

[root@mcctb ~]# systemctl list-unit-files mariadb.service

UNIT FILE State ------------------ --------- mariadb.service enabled

#### **Installez ou mettez à niveau vers Tiebreaker 1.4**

Effectuez une nouvelle installation ou une mise à niveau vers Tiebreaker 1.4 sur votre système d'exploitation Linux hôte pour surveiller les configurations MetroCluster.

#### **Description de la tâche**

- Votre système de stockage doit exécuter une version prise en charge de ONTAP. Voir la ["Configuration](#page-2-2) [logicielle requise"](#page-2-2) tableau pour plus de détails.
- Vous devez avoir installé OpenJDK à l'aide de yum install java-x.x.x-openjdk commande. Tiebreaker 1.4 et versions antérieures prend en charge JDK 1.8.0 (JRE 8).

#### **Étapes**

1. Téléchargez le logiciel MetroCluster Tiebreaker.

["MetroCluster Tiebreaker \(téléchargements\) - site de support NetApp"](https://mysupport.netapp.com/site/products/all/details/metrocluster-tiebreaker/downloads-tab)

- 2. Connectez-vous à l'hôte en tant qu'utilisateur racine.
- 3. installez ou mettez à niveau le logiciel Tiebreaker :

Sélectionnez la procédure appropriée selon que vous effectuez une nouvelle installation ou une mise à niveau d'une installation existante.

#### **Effectuez une nouvelle installation**

a. Installez le logiciel Tiebreaker en exécutant :

```
rpm -ivh NetApp-MetroCluster-Tiebreaker-Software-1.4-1.x86_64.rpm
```
Pour une installation réussie, le système affiche les valeurs de sortie suivantes :

```
Verifying...
################################# [100%]
Preparing...
################################# [100%]
Updating / installing...
     1:NetApp-MetroCluster-Tiebreaker-
So################################# [100%]
Post installation start Fri Apr 5 02:28:09 EDT 2024
Enter MetroCluster Tiebreaker user password:
Please enter mysql root password when prompted
Enter password:
Synchronizing state of netapp-metrocluster-tiebreaker-
software.service with SysV service script with
/usr/lib/systemd/systemd-sysv-install.
Executing: /usr/lib/systemd/systemd-sysv-install enable netapp-
metrocluster-tiebreaker-software
Created symlink /etc/systemd/system/multi-
user.target.wants/netapp-metrocluster-tiebreaker-software.service
→ /etc/systemd/system/netapp-metrocluster-tiebreaker-
software.service.
Attempting to start NetApp MetroCluster Tiebreaker software
services
Started NetApp MetroCluster Tiebreaker software services
Enabled autostart of NetApp MetroCluster Tiebreaker software
daemon during boot
Created symbolic link for NetApp MetroCluster Tiebreaker software
CLI
Post installation end Fri Apr 5 02:28:22 EDT 2024
Successfully installed NetApp MetroCluster Tiebreaker software
version 1.4.
```
#### **Mettre à niveau une installation existante**

a. Mettez à niveau le logiciel Tiebreaker.

```
[root@mcctb ~]# rpm -Uvh NetApp-MetroCluster-Tiebreaker-Software-
1.4-1.x86_64.rpm
```
Le système affiche les résultats suivants pour une mise à niveau réussie :

```
Verifying...
################################# [100%]
Preparing...
################################# [100%]
Upgrading NetApp MetroCluster Tiebreaker software....
Stopping NetApp MetroCluster Tiebreaker software services before
upgrade.
Updating / installing...
     1:NetApp-MetroCluster-Tiebreaker-
So################################# [ 50%]
Post installation start Mon Apr 8 06:29:51 EDT 2024
Synchronizing state of netapp-metrocluster-tiebreaker-
software.service with SysV service script with
/usr/lib/systemd/systemd-sysv-install.
Executing: /usr/lib/systemd/systemd-sysv-install enable netapp-
metrocluster-tiebreaker-software
Attempting to start NetApp MetroCluster Tiebreaker software
services
Started NetApp MetroCluster Tiebreaker software services
Enabled autostart of NetApp MetroCluster Tiebreaker software
daemon during boot
Created symbolic link for NetApp MetroCluster Tiebreaker software
CLI
Post upgrade end Mon Apr 8 06:29:51 EDT 2024
Successfully upgraded NetApp MetroCluster Tiebreaker software to
version 1.4.
Cleaning up / removing...
     2:NetApp-MetroCluster-Tiebreaker-
So################################# [100%]
```
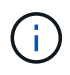

Si vous saisissez un mot de passe racine MySQL incorrect, le logiciel disjoncteur d'attache indique qu'il a été installé avec succès, mais affiche des messages « accès refusé ». Pour résoudre ce problème, vous devez désinstaller le logiciel disjoncteur d'attache à l'aide du rpm -e Puis réinstallez le logiciel en utilisant le mot de passe racine MySQL correct.

4. Vérifiez la connectivité Tiebreaker au logiciel MetroCluster en ouvrant une connexion SSH depuis l'hôte Tiebreaker vers chacune des LIFs de node management et des LIFs de cluster management.

#### **Informations associées**

["Support NetApp"](https://mysupport.netapp.com/site/)

#### **Informations sur le copyright**

Copyright © 2024 NetApp, Inc. Tous droits réservés. Imprimé aux États-Unis. Aucune partie de ce document protégé par copyright ne peut être reproduite sous quelque forme que ce soit ou selon quelque méthode que ce soit (graphique, électronique ou mécanique, notamment par photocopie, enregistrement ou stockage dans un système de récupération électronique) sans l'autorisation écrite préalable du détenteur du droit de copyright.

Les logiciels dérivés des éléments NetApp protégés par copyright sont soumis à la licence et à l'avis de nonresponsabilité suivants :

CE LOGICIEL EST FOURNI PAR NETAPP « EN L'ÉTAT » ET SANS GARANTIES EXPRESSES OU TACITES, Y COMPRIS LES GARANTIES TACITES DE QUALITÉ MARCHANDE ET D'ADÉQUATION À UN USAGE PARTICULIER, QUI SONT EXCLUES PAR LES PRÉSENTES. EN AUCUN CAS NETAPP NE SERA TENU POUR RESPONSABLE DE DOMMAGES DIRECTS, INDIRECTS, ACCESSOIRES, PARTICULIERS OU EXEMPLAIRES (Y COMPRIS L'ACHAT DE BIENS ET DE SERVICES DE SUBSTITUTION, LA PERTE DE JOUISSANCE, DE DONNÉES OU DE PROFITS, OU L'INTERRUPTION D'ACTIVITÉ), QUELLES QU'EN SOIENT LA CAUSE ET LA DOCTRINE DE RESPONSABILITÉ, QU'IL S'AGISSE DE RESPONSABILITÉ CONTRACTUELLE, STRICTE OU DÉLICTUELLE (Y COMPRIS LA NÉGLIGENCE OU AUTRE) DÉCOULANT DE L'UTILISATION DE CE LOGICIEL, MÊME SI LA SOCIÉTÉ A ÉTÉ INFORMÉE DE LA POSSIBILITÉ DE TELS DOMMAGES.

NetApp se réserve le droit de modifier les produits décrits dans le présent document à tout moment et sans préavis. NetApp décline toute responsabilité découlant de l'utilisation des produits décrits dans le présent document, sauf accord explicite écrit de NetApp. L'utilisation ou l'achat de ce produit ne concède pas de licence dans le cadre de droits de brevet, de droits de marque commerciale ou de tout autre droit de propriété intellectuelle de NetApp.

Le produit décrit dans ce manuel peut être protégé par un ou plusieurs brevets américains, étrangers ou par une demande en attente.

LÉGENDE DE RESTRICTION DES DROITS : L'utilisation, la duplication ou la divulgation par le gouvernement sont sujettes aux restrictions énoncées dans le sous-paragraphe (b)(3) de la clause Rights in Technical Data-Noncommercial Items du DFARS 252.227-7013 (février 2014) et du FAR 52.227-19 (décembre 2007).

Les données contenues dans les présentes se rapportent à un produit et/ou service commercial (tel que défini par la clause FAR 2.101). Il s'agit de données propriétaires de NetApp, Inc. Toutes les données techniques et tous les logiciels fournis par NetApp en vertu du présent Accord sont à caractère commercial et ont été exclusivement développés à l'aide de fonds privés. Le gouvernement des États-Unis dispose d'une licence limitée irrévocable, non exclusive, non cessible, non transférable et mondiale. Cette licence lui permet d'utiliser uniquement les données relatives au contrat du gouvernement des États-Unis d'après lequel les données lui ont été fournies ou celles qui sont nécessaires à son exécution. Sauf dispositions contraires énoncées dans les présentes, l'utilisation, la divulgation, la reproduction, la modification, l'exécution, l'affichage des données sont interdits sans avoir obtenu le consentement écrit préalable de NetApp, Inc. Les droits de licences du Département de la Défense du gouvernement des États-Unis se limitent aux droits identifiés par la clause 252.227-7015(b) du DFARS (février 2014).

#### **Informations sur les marques commerciales**

NETAPP, le logo NETAPP et les marques citées sur le site<http://www.netapp.com/TM>sont des marques déposées ou des marques commerciales de NetApp, Inc. Les autres noms de marques et de produits sont des marques commerciales de leurs propriétaires respectifs.